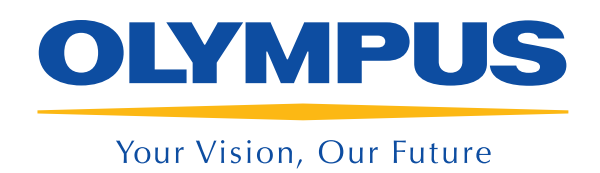

Solutions d'imagerie numérique analysis La famille analysis

## Des solutions d'imagerie destinées aux sciences des matériaux

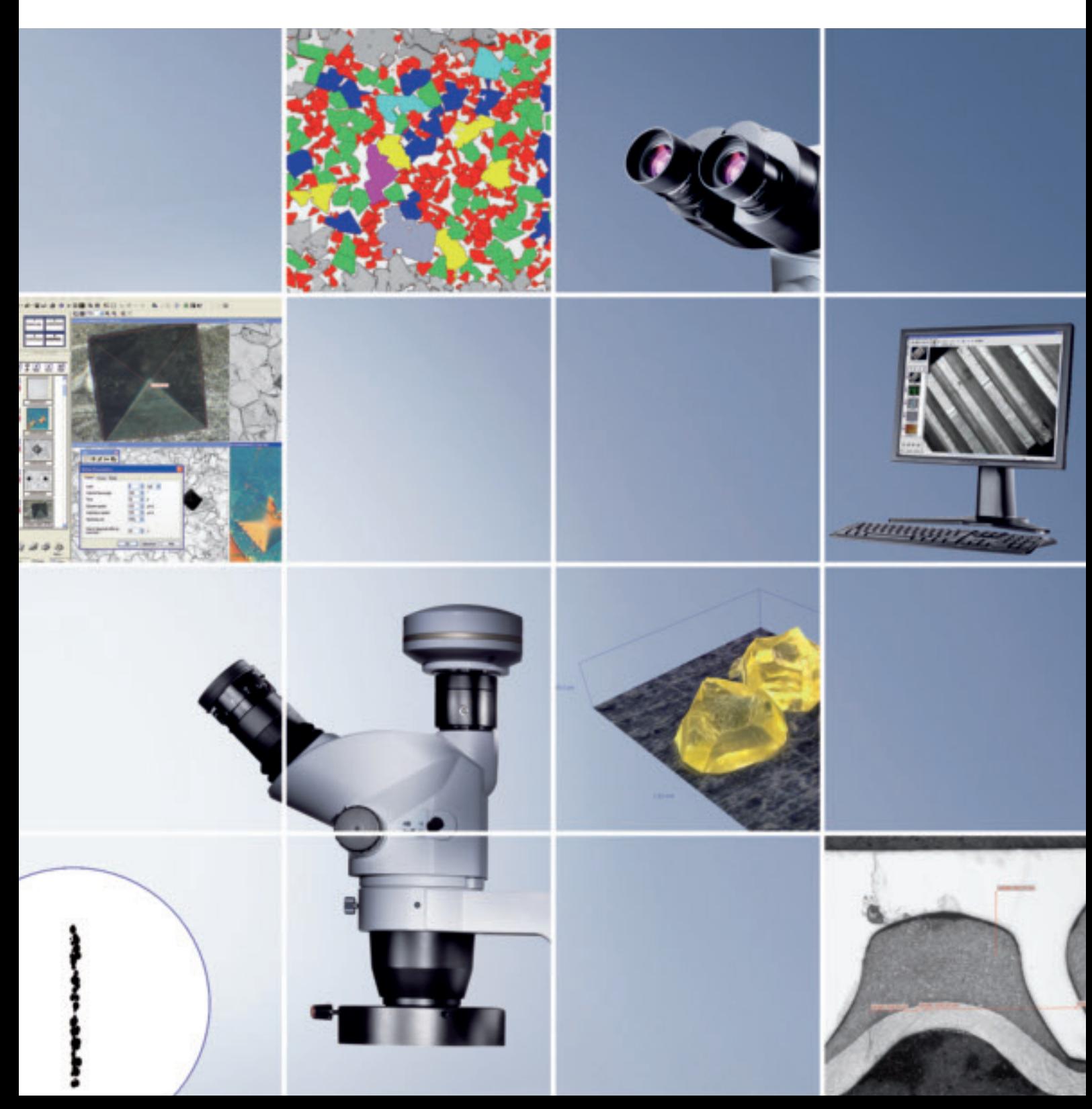

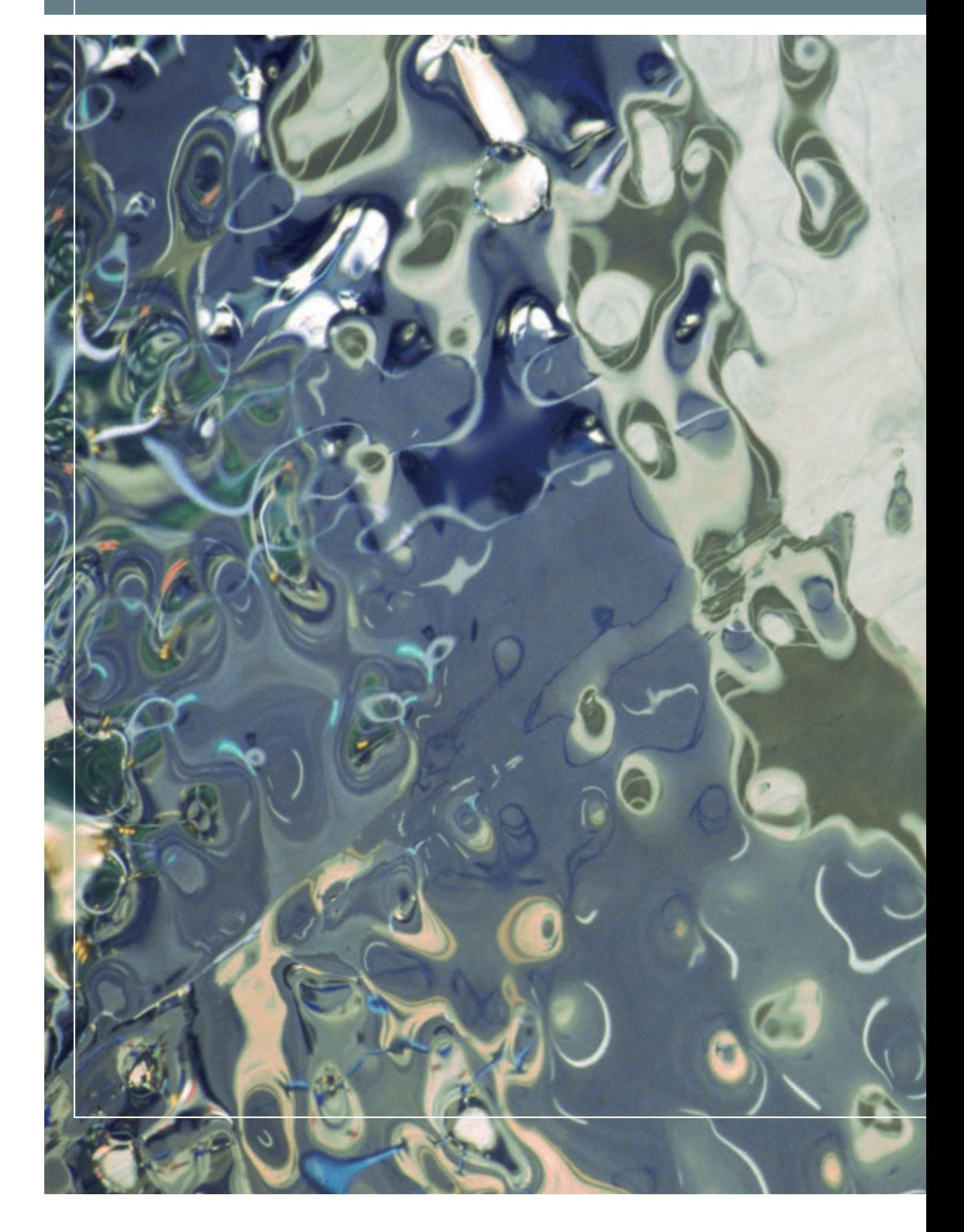

## DES MÉTHODES RECONNUES EMPRUNTENT DE NOUVELLES VOIES

## Fiabilité, reproductibilité et objectivité

Les exigences en matière de qualité sont de plus en plus sévères, notamment dans les secteurs de l'automobile et des technologies aéronautiques et aérospatiales, dans l'industrie des semi-conducteurs et des composants électroniques, dans la construction et le domaine de la métallographie analytique industrielle. L'assurance qualité et le contrôle des processus sont basés sur des méthodes reconnues, sur les connaissances et les analyses d'experts, ainsi que sur des normes nationales et internationales de plus en plus rigoureuses. La microscopie et les technologies d'analyse d'images jouent un rôle prépondérant dans ces domaines d'application en réduisant les activités manuelles et visuelles et en optimisant les procédés. C'est la seule façon de pouvoir répondre aux exigences, sans cesse croissantes, en matière de qualité des produits, de qualité des procédés et de rentabilité. Les méthodes d'analyse courantes peuvent être automatisées ; elles deviennent donc plus rapides et moins contraignantes. Les systèmes de microscopie et d'analyse d'images actuels offrent une objectivité et une reproductibilité nettement plus élevées par rapport aux méthodes traditionnelles. Les résultats sont plus précis, plus fiables et plus rapides à obtenir.

## Une plate-forme modulaire fondée sur la pratique

En étroite collaboration avec des sociétés renommées et des utilisateurs expérimentés issus de divers secteurs industriels et de la recherche, Olympus a mis au point des solutions spécialisées d'analyse d'images destinées aux applications métallographiques. Le but d'Olympus est de rendre le travail de laboratoire le plus efficace possible. Le résultat ? Une gamme de logiciels si étendue qu'elle peut couvrir absolument toutes les activités que les laboratoires d'analyse des matériaux doivent assumer de nos jours – de la réception de commandes à la génération de rapports en passant par les analyses. Grâce à leur structure modulaire flexible, tous les produits de la gamme peuvent être facilement complétés par des extensions logicielles. Les utilisateurs remarqueront que les produits sont conçus de la même façon, qu'il s'agisse d'acquisition d'images, d'archivage ou d'analyse d'images complexes. Toutes les fonctions sont regroupées de façon logique. Cette famille de produits offre des solutions flexibles spécifiques aux applications ; la gamme de produits Inspector et les caméras numériques ont été spécialement conçues pour les applications métallographiques.

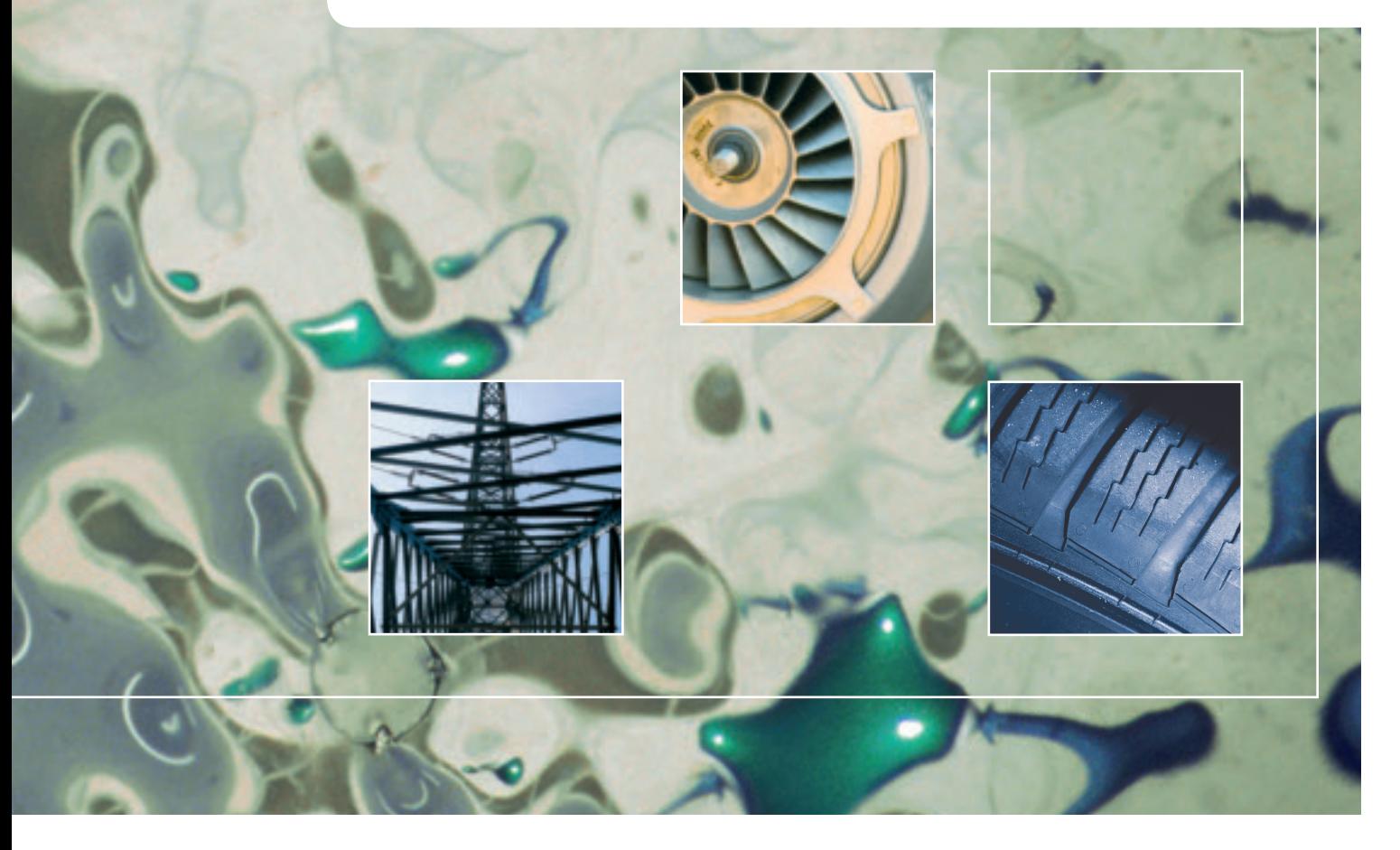

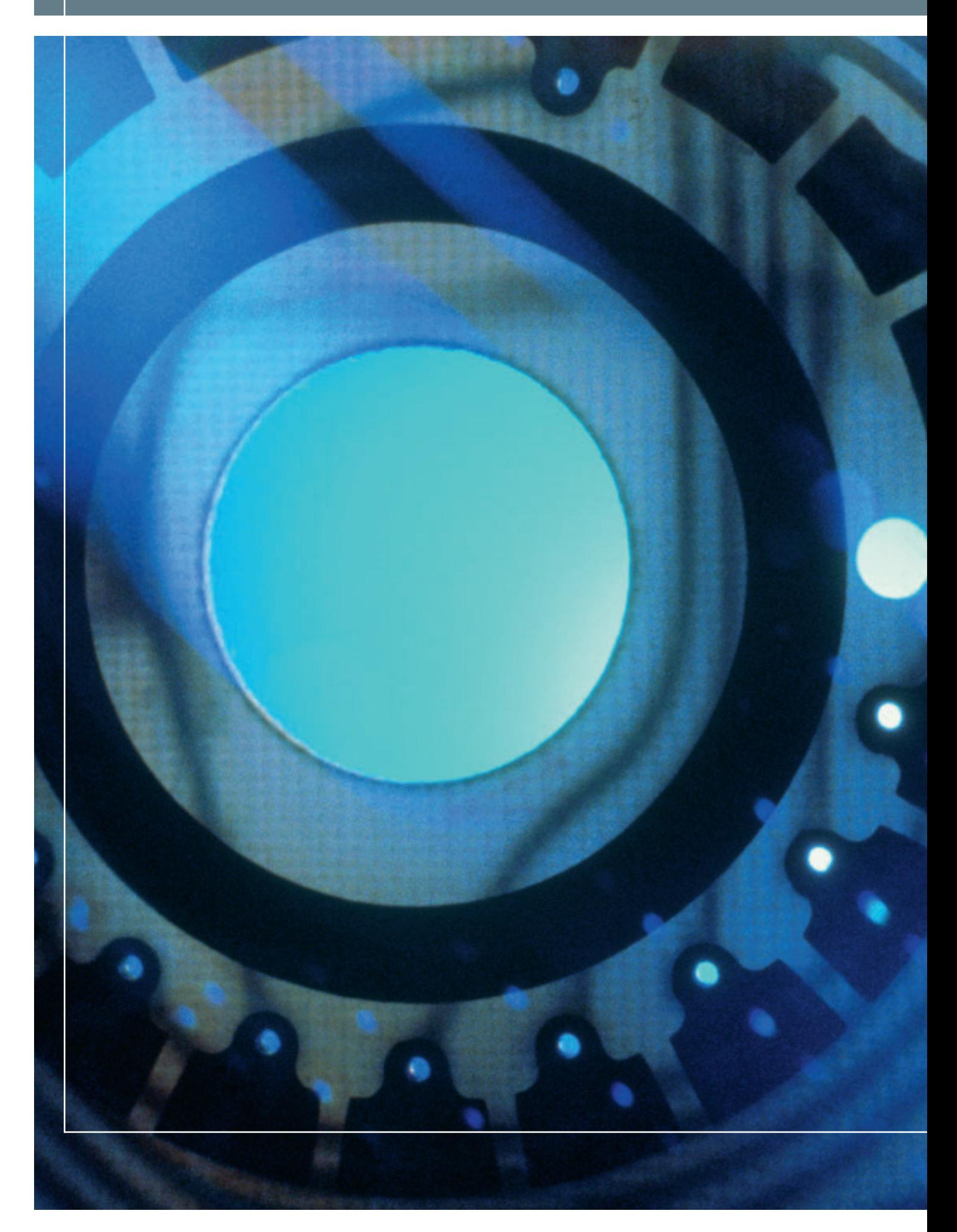

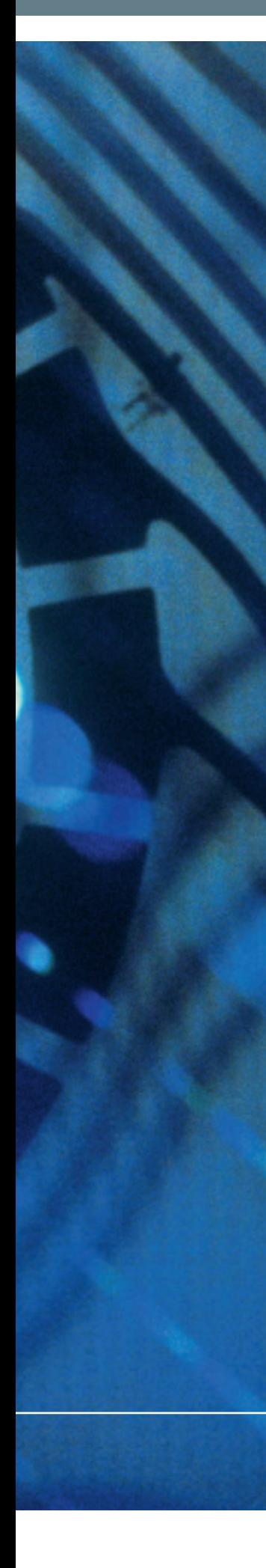

# DE L'ARCHIVAGE AUX SYSTÈMES D'INSPECTION AUTOMATISÉS

### Des solutions d'imagerie pour une utilisation quotidienne

La mondialisation, la rude concurrence et les exigences sans cesse croissantes en matière de qualité des produits régissent l'intégralité du secteur de la production. Les technologies numériques rendent les procédés manuels plus efficaces ou les remplacent entièrement pour améliorer la qualité des produits et des résultats. Les coûts des analyses, quant à eux, restent identiques, voire diminuent.

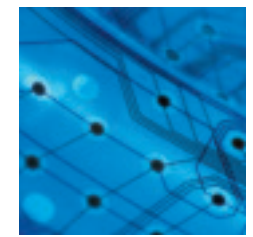

### analysis – la gamme de logiciels d'imagerie 6–13 destinés aux sciences des matériaux

La gamme analysis a été concue pour répondre aux exigences spécifiques des différentes applications des sciences des matériaux. La flexibilité et la modularité comptent parmi les caractéristiques clés des cinq produits de cette gamme. Les utilisateurs pourront bénéficier de la modularité de la plate-forme pour répondre aux besoins de leurs applications – même si l'application change. Tous ces logiciels apportent une valeur ajoutée significative. Très sophistiqués, ces produits restent conviviaux, les utiliser est un jeu d'enfant.

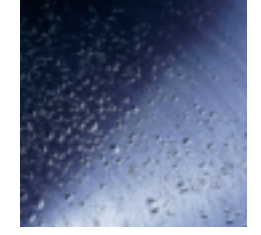

## Des modules adaptés à toutes les applications 14–19

Tous les produits de la gamme analysis ont en commun une série de fonctions. Chaque module offre une fonctionnalité supérieure. Cela facilite la configuration du système par l'utilisateur pour l'adapter à de nouvelles applications. La fonctionnalité de tous les produits de cette gamme, dès le logiciel analysis docu, peut être étendue grâce aux modules logiciels dédiés aux applications.

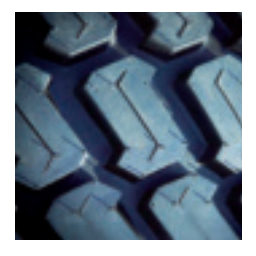

### Des systèmes complets pour des 20–25 applications spéciales

La série Inspector est basée sur la gamme analysis et constitue la réponse Olympus aux besoins de la métallographie et du contrôle qualité. Grâce à leur extrême précision, les systèmes et logiciels Olympus fournissent des résultats beaucoup plus précis et plus reproductibles que les systèmes traditionnels. Les produits de la gamme Inspector sont basés sur le principe « pressebouton », ce qui facilite, améliore et accélère les analyses autrefois difficiles.

## Une réussite durable

Olympus bénéficie d'une longue expérience en tant que partenaire international et fournisseur de systèmes complets de traitement des images et de solutions de microscopie satisfaisant à des exigences sans cesse croissantes. Nos équipes de R&D, nos unités de production ainsi que nos départements commerciaux et d'assistance travaillent tous avec un seul objectif : faciliter et péréniser la réussite de nos clients.

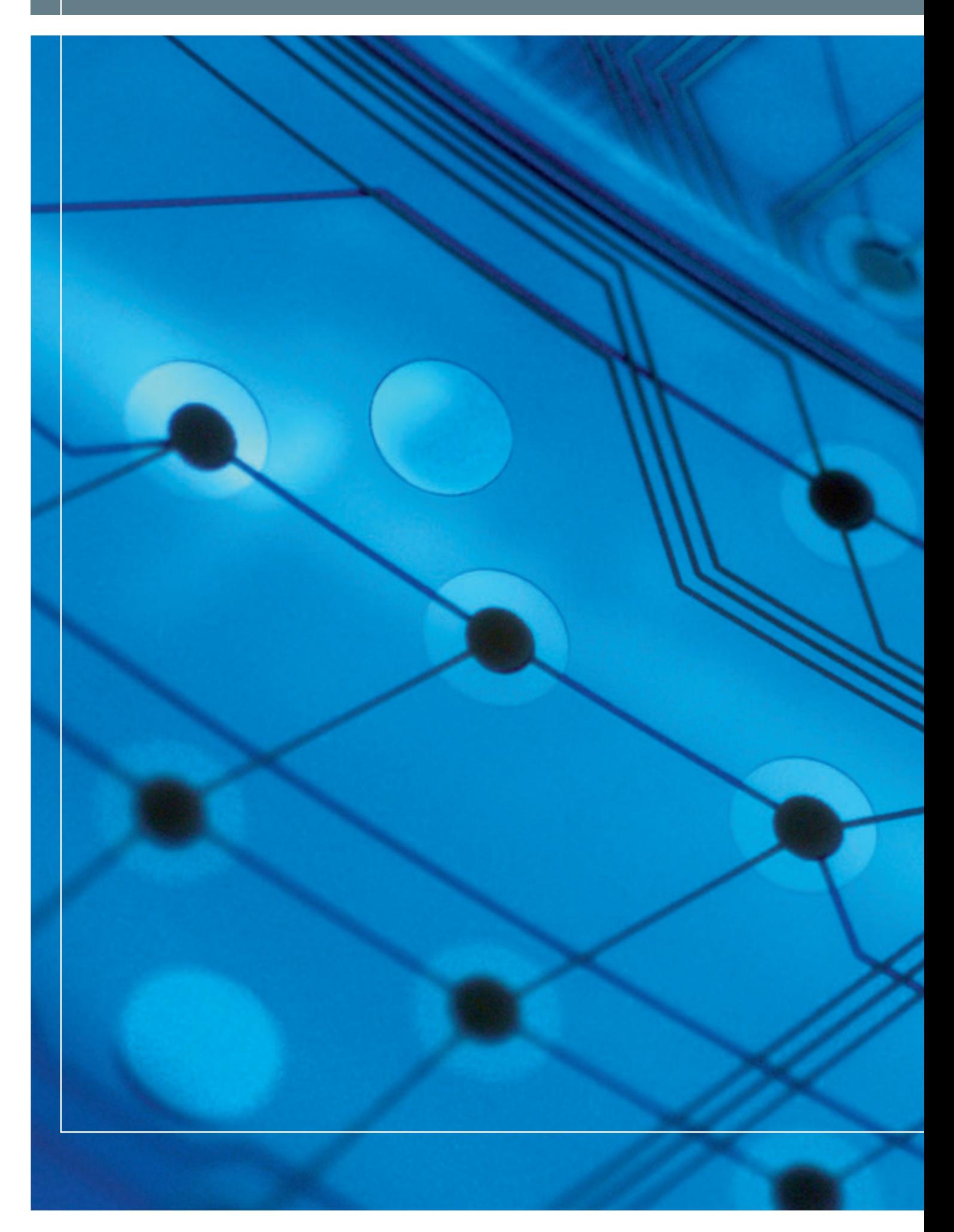

## LE LOGICIEL D'IMAGERIE DESTINÉ AUX SCIENCES DES MATÉRIAUX

### Exactement ce dont vous avez besoin !

Des solutions complètes conçues spécialement pour optimiser les rythmes de travail, offrant une multitude de fonctionnalités sans pour autant proposer des fonctions futiles – nous mettons à la disposition et à la portée des utilisateurs un éventail exceptionnel d'applications de laboratoire. C'est dans cet objectif que nous avons conçu notre plate-forme d'analyse des matériaux ainsi que tous les produits qui constituent la gamme analysis. analysis est synonyme de qualité - des logiciels flexibles et performants pour les laboratoires d'analyse des matériaux dont les besoins sont : acquisition et traitement d'images, analyse, évaluation et archivage de ces images, gestion des documents associés et enfin, production de rapports. analysis propose des solutions d'analyse des images spécifiques et intuitives pour les laboratoires d'étude des matériaux. La gamme de solutions est très étendue – qu'il s'agisse de stations de travail pour accomplir des tâches tant simples que complexes, de systèmes multiutilisateurs ou de réseaux pour des laboratoires complets, intégrés aux systèmes Intranet, Extranet et Internet de sociétés.

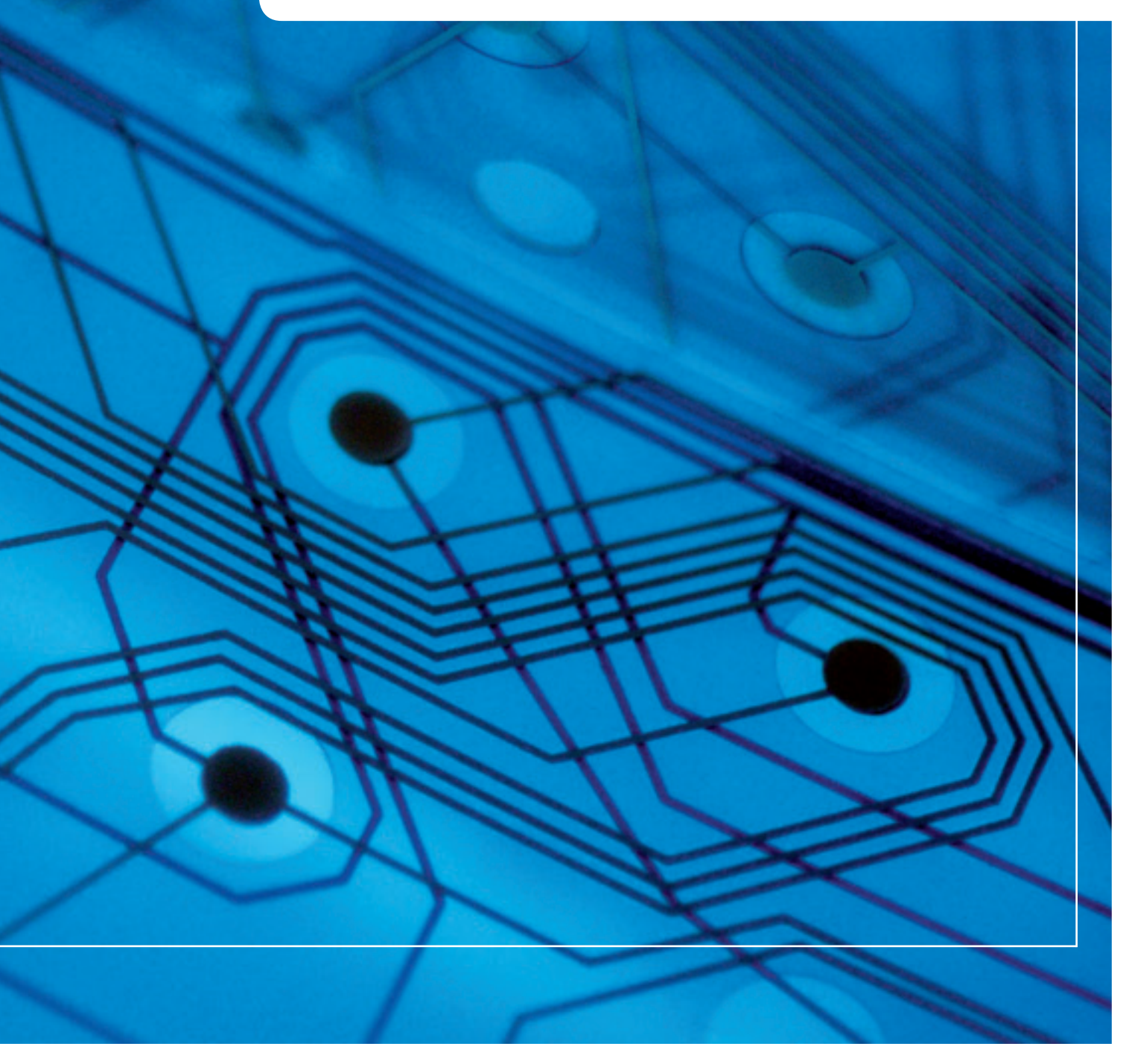

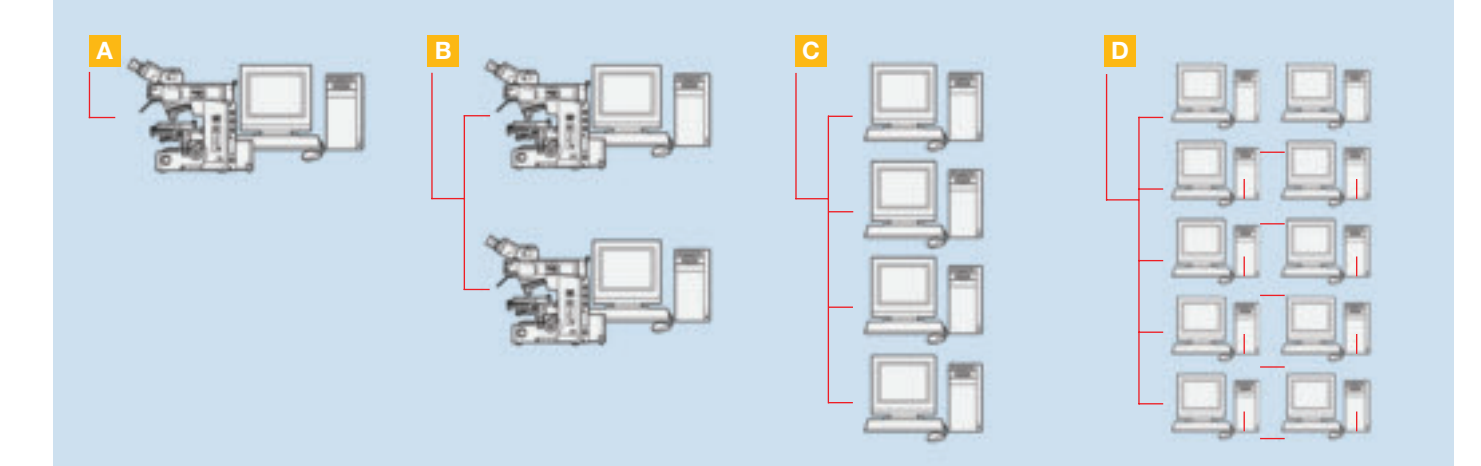

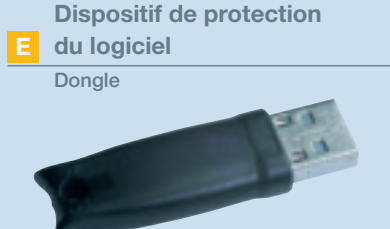

## ANALYSIS PAR OLYMPUS – UN CONCEPT, UNE ARCHITECTURE ET UN DESIGN COMMUNS

A Les cinq logiciels de la gamme analysis Olympus, destinés aux sciences des matériaux, partagent le même principe de fonctionnement. Le concept et l'architecture de cette plate-forme ont été minutieusement mis au point pour répondre aux exigences et besoins actuels dans le domaine de l'analyse d'images. Le savoir-faire, les méthodes reconnues et le rythme de travail constituent des sources permanentes d'inspiration pour le développement des fonctionnalités de cette plate-forme. La gamme de logiciels analysis redéfinit la convivialité grâce à son utilisation intuitive, à sa mise au point minutieuse et à sa structure modulaire et flexible. De plus, tous les produits de la gamme analysis offrent des images d'une qualité exceptionnelle ainsi que de nombreux avantages pour l'affichage des données, tout en garantissant le traitement des données.

#### Un système multiposte

B Une licence supplémentaire identique à la licence principale est disponible à un prix dégressif en fonction du nombre de licences supplémentaires achetées.

#### Licences de traitement

G De plus en plus d'utilisateurs prennent conscience qu'il est plus efficace de réaliser des acquisitions d'images et de données au microscope et de traiter celles-ci sur d'autres postes de travail. C'est la raison pour laquelle des licences supplémentaires peuvent être achetées avec la licence principale analysis. Les licences secondaires sont identiques aux licences principales, si ce n'est qu'elles ne permettent pas l'acquisition des images. Les utilisateurs peuvent se servir du logiciel de la même façon, sans être limités par un accès restreint au microscope. Toutes les données restent accessibles via la base de données mise en réseau.

#### Licences pour réseau

D E La gamme de produits analysis est munie d'un dispositif de protection du logiciel : une clé ou dongle. En lieu et place d'utiliser une clé pour chaque ordinateur, il est possible d'utiliser une seule et même clé pour le réseau. Cette clé « générale » permet l'exploitation des licences analysis sur un réseau exploité sous Windows 95/98/WinNT 4.0/2000 et XP. Les serveurs WinNT 4.0/2000 et XP peuvent recevoir un « gestionnaire de licences ». Cela évite aux utilisateurs de toujours devoir se connecter au réseau.

# ANALYSIS START

analysis start est un système dédié à l'acquisition d'images ainsi qu'au contrôle de la caméra et du microscope. analysis start permet d'acquérir des images parfaites, de procéder au comptage de particules, d'en mesurer les dimensions, de calculer des distances et bien plus encore – par simple pression d'une touche.

#### Utilisation facile

F G La convivialité compte parmi les principaux atouts du logiciel. ViewPort est un système de fenêtres dans lesquelles une ou plusieurs images peuvent être visualisées. ViewPort peut être utilisé tout à fait indépendamment et propose différentes possibilités de configuration pour faciliter la visualisation des images. L'interprétation des images devient beaucoup plus facile grâce à la visualisation de plusieurs zones de la même image affichées simultanément avec des zooms différents. La fonction de synchronisation de ViewPort permet aux utilisateurs de comparer les images à l'écran. Le navigateur permet aux utilisateurs de savoir dans quelle zone ils se trouvent, même lors de la visualisation des images à un fort grossissement. analysis start prend en charge une grande variété de formats de fichiers, y compris les formats multidimensionnels. Il est également doté de nombreuses options telles que l'insertion d'éléments graphiques ou de commentaires des images.

#### Optimisation en temps réel des images

Durant la phase d'acquisition des images, de nombreuses fonctions permettent d'obtenir des images d'une qualité optimale en temps réel. Ces fonctions restent disponibles en arrière-plan et peuvent être activées/désactivées par l'utilisateur selon ses besoins. Elles permettent notamment de tirer profit de la plage dynamique complète de la caméra ou d'éviter la surexposition de l'image. analysis start corrige le vignetage des images couleurs et monochromes en temps réel par réglage automatique des tonalités (en une seule fois). De plus, les fonctions d'intégration de l'intensité, d'« averaging » et d'autofocus garantissent des images de la meilleure qualité possible. Des commentaires, des symboles et des graphiques peuvent être ajoutés directement aux images et des mesures interactives peuvent être faites en direct.

#### Correction automatique de l'alignement des images lors du changement d'objectif

H Lorsqu'un objectif est changé, les images au microscope sont très souvent mal alignées. analysis start permet la correction automatique selon les axes X, Y et Z, ce qui garantit qu'une fois l'objet centré, il le reste pour tous les grossissements.

#### Pilotage du microscope et de l'observation

analysis start permet de piloter une série de caméras à hautes résolution et sensibilité, ainsi que les microscopes motorisés Olympus – séries BX, MX, GX et SZX. Les commandes à distance permettent à l'utilisateur de contrôler tous ces systèmes avec une grande précision. Tous les paramètres de réglage sont lus et enregistrés en même temps que les informations relatives aux images.

#### Logiciel pour autofocus

Ce logiciel destiné aux microscopes motorisés de la série BX61 d'Olympus facilite les activités de routine. Il convient également parfaitement pour les applications automatisées. L'algorithme contrôle directement le moteur de mise au point du microscope.

#### Légende des images

I analysis start intègre un dictionnaire complet ainsi que des fonctions graphiques et d'édition pour la légende des images.

#### Mesures

analysis start est doté de fonctions de mesure pour le comptage interactif des particules, la mesure de leurs dimensions et le calcul des distances.

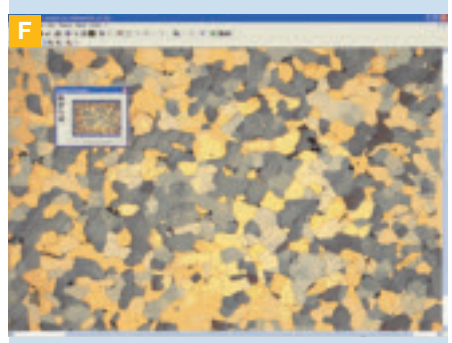

ViewPort avec visualisation en plein écran

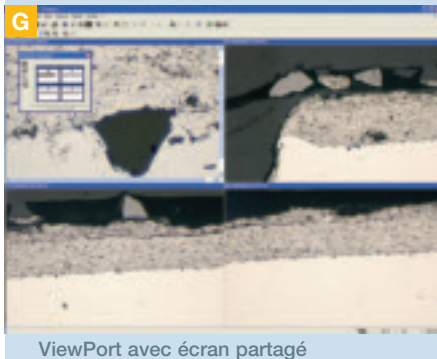

(quatre fenêtres)

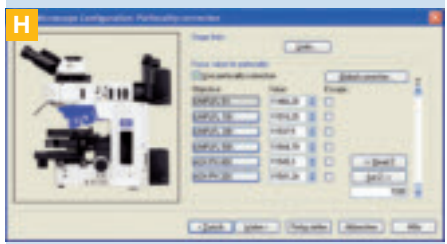

Paramètres de réglage des objectifs

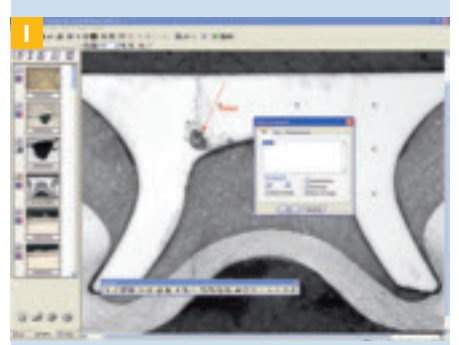

Légende éditable de l'image avec textes et fonctions graphiques

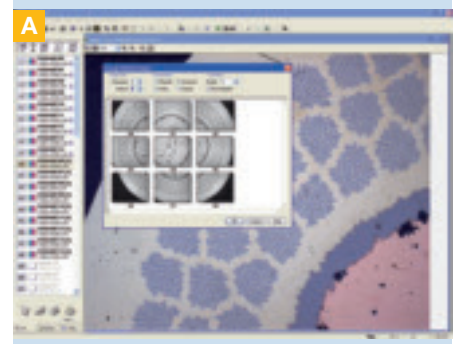

Image de type panorama générée à partir de 9 images partielles

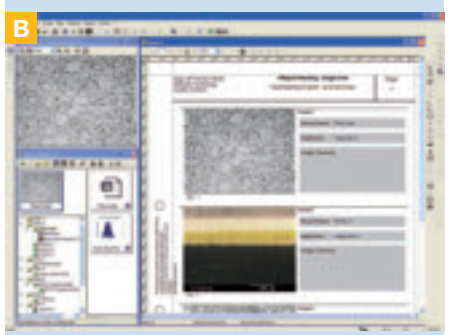

Base de données d'images

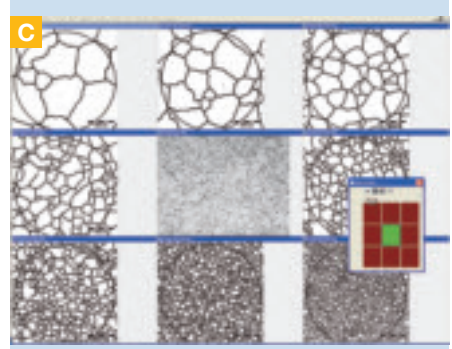

Comparaison graphique

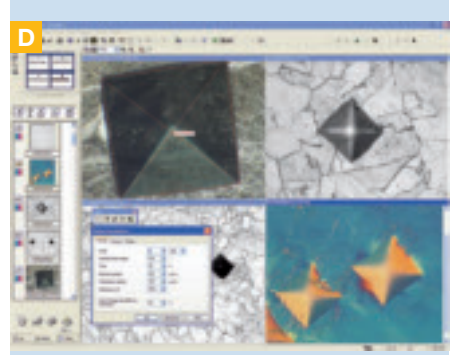

Test de microdureté par analyse d'une empreinte Vickers

# ANALYSIS WORK

En plus des fonctions proposées par analysis start, analysis work offre à l'utilisateur tout ce dont il a besoin pour mener à bien ses premières analyses de métallographie. Tout comme analysis start, analysis work permet l'acquisition des images, mais offre aussi une série de fonctions interactives de mesure ainsi que d'archivage structuré et de génération de rapports professionnels.

#### Visualisation des acquisitions à haute résolution

A Avec de forts grossissements, il se peut que les structures d'intérêt soient plus grandes que le champ de la caméra. analysis work possède une fonction d'acquisition de l'image en plusieurs parties, qui sont ensuite juxtaposées pour créer une large image de type panorama. Les utilisateurs ne sont donc plus tenus d'utiliser exclusivement des objectifs de plus faible grossissement et de plus faible résolution. Les images acquises en diverses positions sont juxtaposées de manière homogène pour créer une seule image de type panorama à haute résolution.

#### Un archivage structuré pour une base de données d'images ordonnée

B La base de données d'images intégrée permet d'archiver les images ainsi que toutes les données relatives aux analyses, aux traitements et à l'archivage. Les images peuvent être sauvegardées directement avec du texte, des tableaux et des graphiques. Ainsi la séquence complète d'acquisition et de traitement est archivée en un seul bloc. La structure de la base de données peut être façonnée de façon à répondre au rythme de travail propre à l'utilisateur. Les masques personnalisés facilitent la saisie de données récurrentes et réduisent ainsi le risque d'erreurs. L'architecture unique de la base de données garantit un accès efficace et rapide aux données, tout en préservant les caractéristiques et les capacités du réseau.

#### Archivage des résultats – facile et professionnel

B Le système permet de générer facilement et rapidement des rapports standardisés intégrant graphiques et images. Ces graphiques et images se basent sur des modèles définis par l'utilisateur et/ou le groupe de travail et peuvent être présentés selon les préférences ou les besoins de chacun. Lors de la création de rapports, il est possible d'insérer des éléments graphiques tels que les images, les tableaux de données et les diagrammes. Les champs de texte peuvent être complétés avec des informations de la base de données ou avec des résultats d'évaluation. De nombreuses options telles que les grossissements et les détails zoomés sont disponibles pour rendre la génération des rapports encore plus précise. Il suffit de sélectionner et de faire glisser les images de la base de données sur le rapport pour générer un rapport détaillé en quelques secondes. Le nombre de pages est généré automatiquement.

#### Comparaison graphique

G La comparaison graphique sur écran signifie qu'il est possible d'attribuer rapidement et facilement l'image live à une image de référence correspondante et à ses propriétés. Ce type de comparaison graphique s'avère pratique – même lorsqu'il s'agit d'images très détaillées – car l'intégralité de l'écran est utilisée pour afficher les images de référence et l'image live. Des données caractéristiques (sous forme de chiffres ou de texte) peuvent être attribuées à chaque image de référence. Ces données peuvent être transférées en un simple clic sur la feuille de résultats. Divers diagrammes répondant aux normes EN-ISO, DIN et ASTM sont disponibles en option. De plus, les utilisateurs peuvent définir leurs propres diagrammes et les intégrer dans la liste de sélection.

#### Test de microdureté

D Les méthodes de Knoop et Vickers déterminent la dureté, laquelle est calculée sur la base de l'évaluation des diagonales d'une empreinte. Les résultats obtenus peuvent être présentés sous forme de tableaux et/ou de diagrammes. Il est également possible de dresser des profils de dureté.

# **ANALYSIS DOCU**

analysis docu est le produit phare de la gamme analysis pour l'archivage. Ce logiciel propose de nombreuses fonctions d'acquisition et d'affichage des images en plus de toutes les autres fonctions dont dispose analysis work. Il y a notamment parmi ces fonctions l'acquisition d'images à plusieurs niveaux de profondeurs de champ et la visualisation en 3D.

#### Acquisition de séquences d'images rapides

analysis docu propose une fonction d'acquisition de séquences d'images rapides. Les séquences ou piles d'images (stack) sont constituées d'images individuelles ; elles peuvent être sauvegardées et archivées en tant que film en format AVI. Les images live peuvent être transférées directement via Internet à partir d'analysis docu – aucun matériel supplémentaire n'est requis.

#### Traitement des graphes

analysis docu permet le traitement, l'analyse et l'affichage des graphiques. Les graphiques peuvent être étiquetés et affichés selon différents modèles. De nombreux filtres et de nombreuses fonctions constituent une aide précieuse pour le traitement des données.

#### Une multitude de profondeurs de champ pour la mise au point

E Grâce à analysis docu, vous ne tenez plus compte de la profondeur de champ limitée de la mise au point des microscopes haute résolution. Les images capturées à différentes distances focales sont extraites de la manière la plus résolue, et combinées pour créer une image d'une précision sans égale.

#### Visualisation en 3D

F L'acquisition d'images en z (Z-stack) permet d'afficher les échantillons en 3 dimensions. Le SliceViewer d'analysis docu permet de visualiser des piles d'images générées en trois dimensions. Les utilisateurs peuvent naviguer dans l'image en 3D et naviguer dans leurs propres échantillons.

#### Traitement des images

analysis docu intègre tous les filtres normalisés de traitement des images monochromes et des images couleurs - toutes les fonctions sont prédéfinies ou définissables par les utilisateurs. De plus, le logiciel dispose de nombreux outils et de filtres qui ouvrent de nouvelles possibilités en matière de traitement des images et des données.

#### Mesures interactives et analyses en plusieurs étapes

G analysis docu intègre un environnement unique pour effectuer des mesures interactives. Les résultats s'affichent sous forme de graphiques ou de tableaux. Les données sont directement évaluées par rapport aux valeurs moyennes et aux valeurs limites, et un écart standard est calculé. Outre les fonctions de mesure de base, analysis docu propose une fonction de mesure manuelle selon des paramètres en 2D. analysis docu dispose aussi de la fonction d'analyse quantitative en plusieurs phases servant à déterminer automatiquement et de manière précise la composition des phases – les valeurs absolues et les pourcentages sont obtenus par analyse liminaire. Les différentes phases peuvent être évaluées en une seule étape.

#### Mesure de l'épaisseur des couches via les surfaces de formes arbitraires

H Cette méthode sert à mesurer l'épaisseur des couches dans une coupe transversale caractérisée par une seule ou plusieurs couches. Durant la phase d'évaluation, le contour des surfaces de formes arbitraires est tracé. Les résultats de l'évaluation sont alors affichés, ainsi que les statistiques et les tolérances.

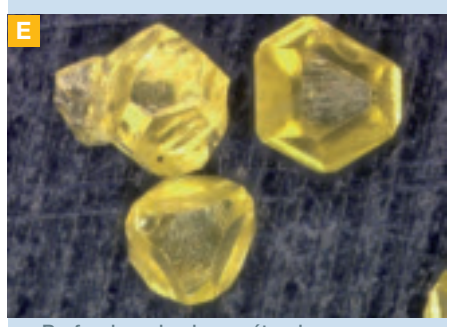

Profondeur de champ étendue

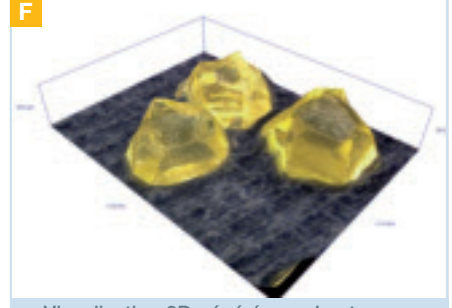

Visualisation 3D générée par hauteur de recouvrement et données image

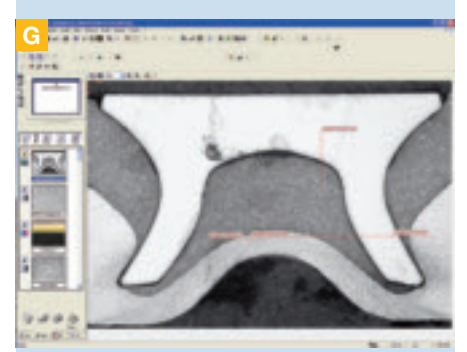

Mesure interactive des distances

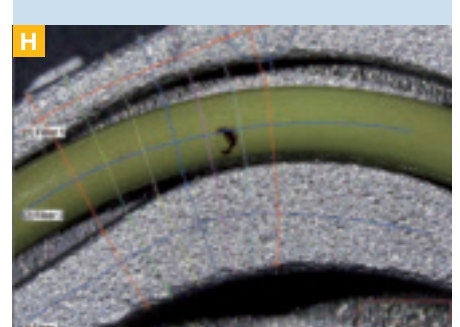

Mesure de l'épaisseur des couches d'une fibre courbée

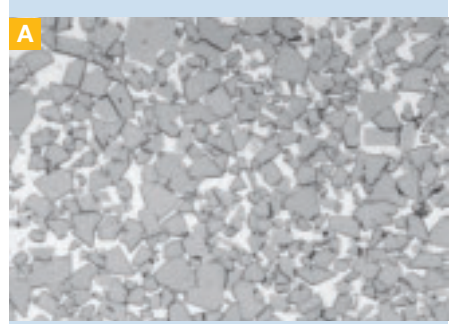

Analyse des particules, étape 1 : acquisition des images

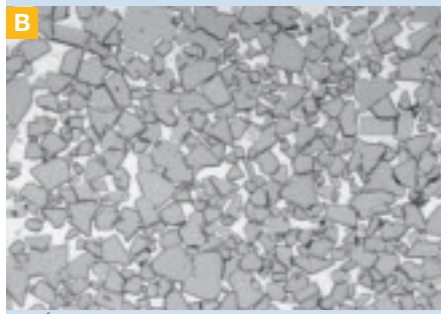

Étape 2 : optimisation des images

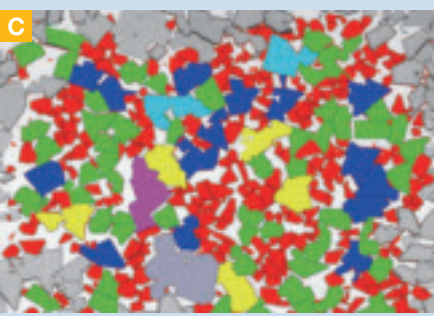

 $Étane 3 : analysis$ 

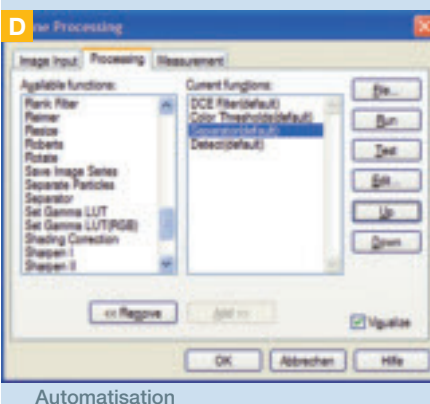

# ANALYSIS AUTO

analysis auto propose de nombreuses fonctions orientées vers l'analyse de particules ainsi que des options de classification multifacettes. De plus, l'exécution de séquences d'analyse et le contrôle de la platine sont entièrement automatisés.

#### Filtres morphologiques

Les filtres morphologiques servent à effectuer des analyses d'images telles que la détection d'objets et/ou de particules dans des images binaires. Il arrive parfois qu'une particule soit divisée par binarisation et soit par erreur interprétée comme s'il y avait deux particules. Il arrive également que deux particules voisines doivent être séparées. Les procédures utilisées pour ce faire recourent aux filtres morphologiques. analysis auto est compatible avec les treillis rectangulaires et hexagonaux. L'érosion (suppression de pixels) et la dilatation, ainsi que la combinaison et les modifications de ces méthodes constituent les diverses procédures de filtrage morphologique.

Une analyse des particules parfaitement adaptée aux besoins de l'utilisateur A B C Les fonctions d'analysis auto permettent l'analyse facile, rapide et flexible des images. La détection haute performance des particules est compatible aussi bien avec les images en noir et blanc qu'avec les images en couleurs. Il est possible d'analyser les particules présentes dans des images complètes ou dans des zones d'une image – appelées plus communément des régions d'intérêt (ROI). Il existe différentes méthodes pour analyser les particules présentes dans les zones périphériques (découpage, inclusion, non-inclusion). Toute modification des paramètres de détection est immédiatement appliquée et affichée. La détection peut également s'appuyer sur des méthodes de filtrage supplémentaires en fonction du type de particules. L'utilisation de filtres spécifiques pour détecter des particules dont les caractéristiques sont multiples nécessite la connexion de ces filtres de manière logique à un opérateur AND. Toutes les caractéristiques des particules sont clairement expliquées par des images et du texte. Les utilisateurs peuvent également définir leurs propres caractéristiques des particules.

#### Accès facile aux données relatives aux particules individuelles

Tous les résultats sont affichés sur des feuilles de données. Ces feuilles de données reprennent des résultats de détection tels que des données relatives aux particules, des données de classification et/ou des données relatives aux régions d'intérêt. Tout objet détecté dispose de sa propre rubrique sur la feuille de données ; la rubrique reprend tous les résultats relatifs à l'objet en question. Une fonction intelligente de gestion des particules et des feuilles de résultats permet aux utilisateurs d'analyser de manière sélective les données ainsi que les objets. Étant donné que chaque particule dispose de sa propre rubrique sur la feuille de résultats, les utilisateurs peuvent facilement identifier les particules en fonction de la rubrique dans laquelle elles se trouvent, et vice-versa (grâce à la particule dans l'image).

#### Séquences automatisées

D analysis auto permet la réalisation de séquences automatisées. Ces séquences sont définies par un « automate » intégré qui ne requiert aucune programmation. Des séquences entières peuvent être définies : positionnement de l'échantillon, mise au point, acquisition des images, préparation et évaluation des images, résultats et archivage. La restauration des tâches est possible par simple pression d'une touche.

# ANALYSIS PRO

analysis pro représente le très haut de gamme de la famille analysis d'Olympus. Il réalise sans difficulté des analyses d'images complexes. analysis pro intègre également les nouvelles méthodes de détection d'objets ainsi que l'analyse des particules par échantillonnage linéaire. De plus, analysis pro présente un environnement logiciel de développement.

#### Filtrage sélectif de fréquences par transformation de Fourier rapide

E Grâce à la TFR (transformation de Fourier rapide), des fréquences spécifiques ou des plages de fréquences de directions spatiales peuvent être dévoilées ou masquées dans l'image réelle. analysis pro intègre une TFR bidimensionnelle avec convolution et corrélation. L'algorithme TFR détecte les parties réelles ainsi que les parties et les phases imaginaires. Des filtres annulaires, pour blobs, treillis et sectoriels sont disponibles et peuvent être connectés de manière logique.

#### Analyse granulométrique par échantillonnage linéaire

F L'analyse granulométrique par échantillonnage linéaire est faite en appliquant toutes les matrices d'échantillonnage linéaire normalisées. Toutes les configurations sont prises en charge, qu'elles soient horizontales, verticales, diagonales, circulaires ou combinées. La taille des grains est déterminée conformément aux normes nationales et internationales en vigueur. La longueur de la ligne d'échantillonnage constitue la base pour la détermination de la taille des grains. Les pourtours clairs ou sombres sont détectés pour chaque phase individuelle des grains. Les contours des grains étagés sont détectés pour les matériaux à phases multiples. L'analyse d'échantillons dont les contours comportent des grains ou dont la surface est attaquée reste possible. Les résultats des analyses apparaissent sous la forme d'une feuille de données ou d'un graphique. Cette méthode peut également être utilisée pour des analyses quantitatives pour déterminer la taille moyenne des objets de l'image.

#### Détection et traçage automatiques des objets mobiles

analysis pro permet aux utilisateurs d'analyser automatiquement la mobilité d'objets et d'en réaliser le traçage. Les résultats peuvent être affichés sous la forme d'un film retraçant la trajectoire de l'objet mobile, d'une feuille de données ou d'un histogramme reprenant la vitesse, la direction, la longueur ou la distance parcourue.

#### Recherches automatiques en time-lapse

Lors de l'analyse de procédés dynamiques par recherche en time-lapse, il est essentiel de pouvoir automatiser le flux complet d'actions - le contrôle du microscope, l'archivage des données et la production de rapports. analysis pro propose la génération de séquences d'images en différentes dimensions. Pour cela, il faut recourir à des platines motorisées se déplaçant dans les trois directions.

#### Mesure automatique de géométries complexes

G analysis pro dispose des meilleurs outils pour mesurer automatiquement les objets présents dans une image numérique. Des objets complexes de toutes formes et de toutes tailles peuvent être mesurés de manière précise, qu'il s'agisse de microstructures sur des puces, de trous sur une lame, de coupes transversales de composants électroniques ou mécaniques, de pièces moulées par injection ou encore de profilés obtenus par extrusion. La séquence de mesure est définie de manière conviviale par l'utilisateur lui-même.

#### Programmez vos propres solutions sur mesure

H Le langage de programmation « Imaging C » offre aux utilisateurs expérimentés un environnement de développement complet. « Imaging C » dispose d'une bibliothèque de programmes avec accès illimité à toute une série de fonctions d'analysis pro ainsi que d'un module de débogage.

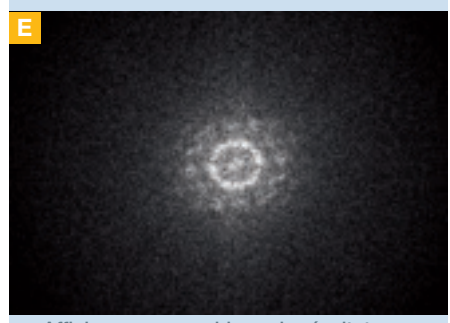

Affichage par graphique du résultat d'une analyse de fréquences par TFR

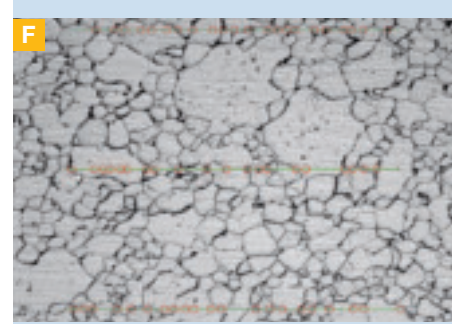

Analyse granulométrique (échantillonnage linéaire)

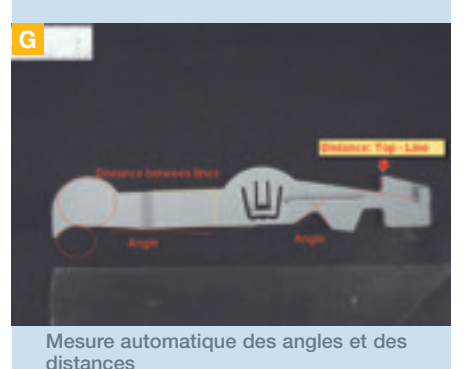

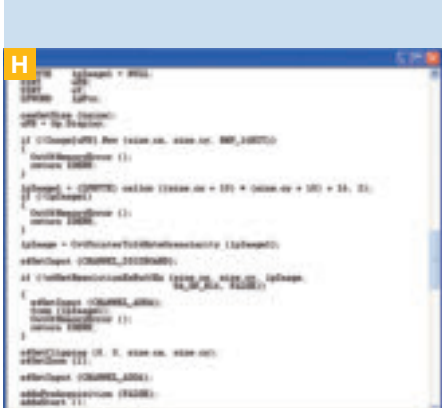

Programmation à l'aide d'« Imaging C »

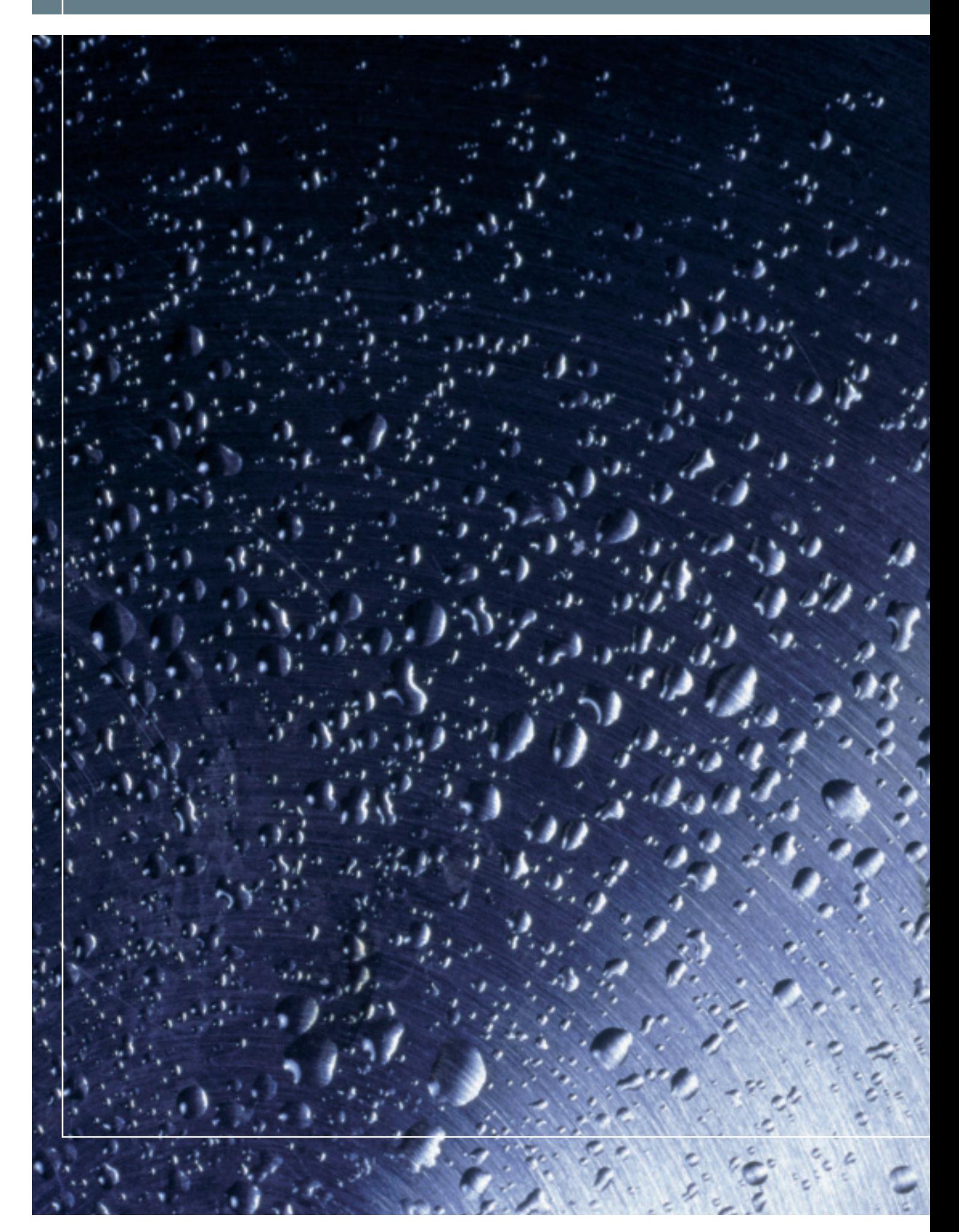

# DES LOGICIELS ADAPTÉS À TOUTES LES APPLICATIONS

## Des extensions idéales pour des applications métallographiques spécifiques

Les exigences, les tâches et les procédés dans les laboratoires de métallographie, dans les départements de recherche et développement, d'assurance qualité et de contrôle des procédés sont aussi variés qu'ils sont nombreux. C'est la raison pour laquelle tous les produits de la gamme analysis d'Olympus, à partir d'analysis docu, peuvent être associés à des modules logiciels supplémentaires en vue de satisfaire les exigences des applications les plus spécifiques. Chacun de ces modules est compatible avec chaque logiciel de la gamme ainsi qu'avec tout autre module.

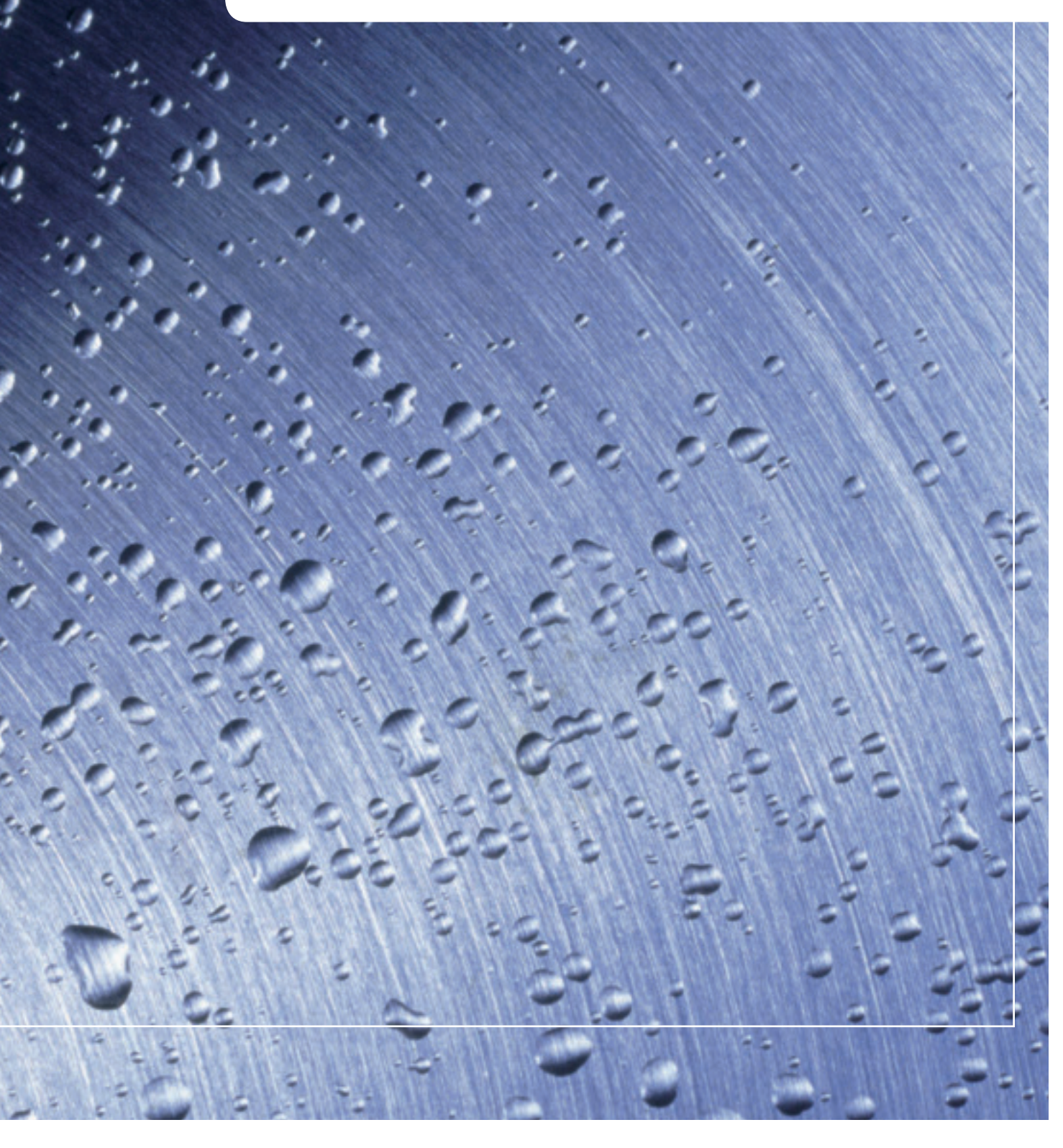

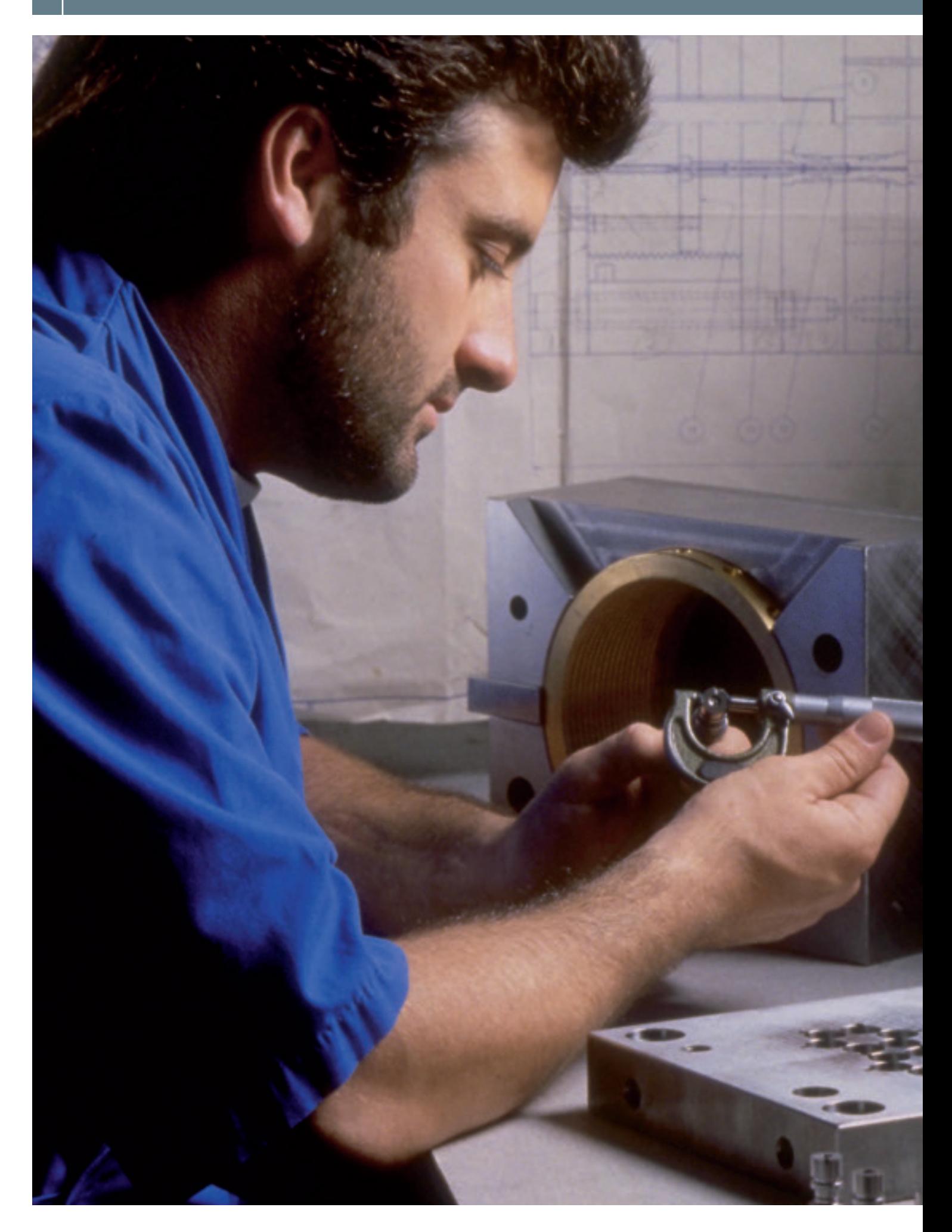

## EXTENSIONS D'ANALYSIS

Les logiciels d'extension sont conçus sur mesure pour toute la gamme de logiciels analysis ; ils permettent d'effectuer toutes les tâches de routine essentielles aux sciences des matériaux, de manière efficace et en toute conformité avec les normes internationales.

### Analyse granulométrique par échantillonnage linéaire

A L'analyse granulométrique par échantillonnage linéaire se fait en appliquant toutes les matrices d'échantillonnage linéaire normalisées. Toutes les configurations sont prises en charge, qu'elles soient horizontales, verticales, diagonales, circulaires ou combinées. La taille des grains est déterminée conformément aux normes nationales et internationales en vigueur. La longueur de la ligne d'échantillonnage constitue la base pour la détermination de la taille des grains. Les contours clairs ou sombres sont détectés pour chaque phase individuelle des grains. Les contours des grains étagés sont détectés pour les matériaux à phases multiples. L'analyse d'échantillons dont les contours comportent des grains et d'échantillons dont la surface est attaquée reste possible. Les résultats des analyses apparaissent sous la forme d'une feuille de données ou d'un graphique.

### Détermination granulométrique par planimétrie

B La méthode de mesure par planimétrie sert à déterminer la taille des grains via leur superficie. Pour une analyse automatique, le contour des grains doit être continu, c'est-à-dire ininterrompu. Pour s'assurer que les contours sont bien ininterrompus, la méthode planimétrique utilise un algorithme très performant servant à reconstruire les contours des grains. La méthode planimétrique permet à l'utilisateur de réaliser des analyses à un niveau supérieur à celui des analyses conventionnelles. Par exemple des valeurs G bimodales, des valeurs G de couches en sandwich, des histogrammes de valeurs G, élongation, etc. Grâce à l'automatisation des actions, il devient aisé d'établir des séquences invariables de travail et de les appliquer de manière répétée par simple pression d'une touche. Grâce à l'utilisation d'une platine motorisée, il devient possible d'analyser plusieurs échantillons automatiquement, en une seule fois.

### Analyse de la fonte par détection automatique du graphite

C La fonte peut être analysée soit de manière automatique, soit manuellement. Toutes les particules de graphite, sans exception, sont détectées automatiquement, et ensuite évaluées en fonction de leur taille et de leur forme. Les résultats de distribution en fonction des dimensions et des formes sont présentés sous la forme de feuilles de résultats ou de diagrammes. Les classifications sont établies conformément aux normes nationales et internationales telles que les normes VDG, EN ISO 945 ou ASTM. D'autres normes peuvent bien entendu être ajoutées par les utilisateurs. De plus, la teneur en ferrite/perlite modifiée au carbone est également mesurée. Tous les critères d'évaluation et les paramètres d'analyse peuvent être sauvegardés et édités pour être adaptés aux diverses techniques de préparation.

### Solutions pour l'endoscopie industrielle

Ce logiciel constitue une plate-forme flexible pour les applications d'endoscopie industrielle. Ce système combine les techniques d'endoscopie avancées avec la dernière génération de solutions d'imagerie. Le logiciel permet d'effectuer de manière intelligente toutes les tâches de routine d'acquisition d'images, la comparaison des images à l'écran, l'archivage et la génération de rapports. Tous les modules se combinent de manière harmonieuse pour faciliter le travail de l'utilisateur.

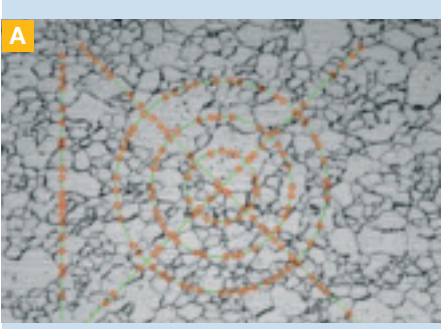

Analyse granulométrique (échantillonnage linéaire)

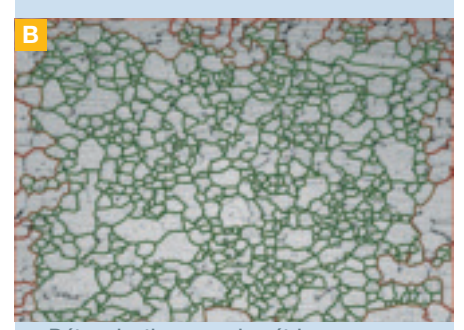

Détermination granulométrique par planimétrie

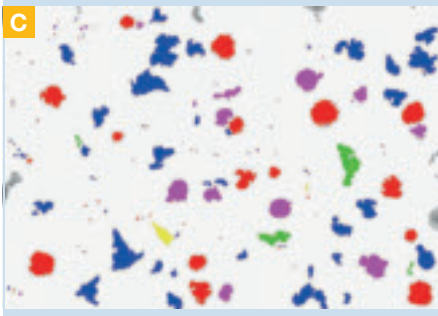

Analyse de la fonte à graphite sphéroïdal

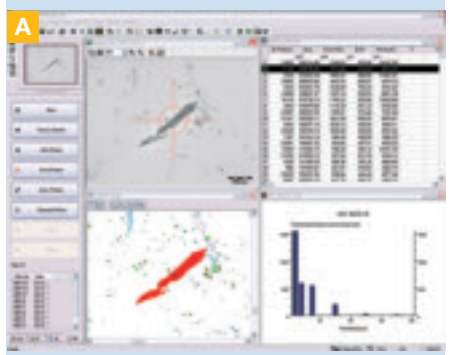

Analyse de particules résiduelles

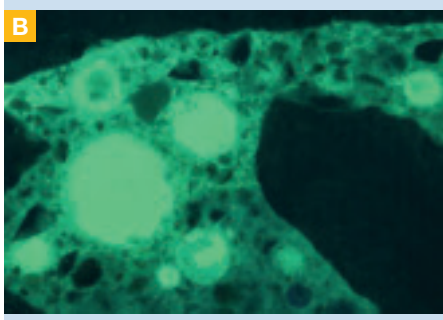

Analyse du béton

### Logiciel pour l'analyse des particules résiduelles

A L'analyse des particules résiduelles permet aux utilisateurs d'évaluer et de classer les particules résiduelles présentes sur les filtres circulaires. Grâce à sa flexibilité, le système peut être adapté en fonction de l'application à laquelle il est destiné. Le logiciel pilote la caméra, le microscope et la platine motorisée. Les possibilités d'automatisation minimisent les interventions de l'utilisateur. Des séquences complètes peuvent être définies et lancées par un simple clic de souris. Ceci permet de réaliser des cartographies et des classifications, de collecter des données relatives à ces particules.

### Quantification des bulles d'air dans le béton

B L'analyse des bulles d'air dans le béton satisfait aux exigences des normes suivantes : DIN 1048 et EN 480-11 par répartition en fonction de la taille (teneur en L300) et par distance moyenne d'éloignement de ces bulles (facteur de distance). Les échantillons de béton sont positionnés et étudiés de façon entièrement automatique. Les mesures sont prises sans tenir compte du champ de vision de la caméra. Même si les bulles d'air sont plus grandes que le champ de vision de la caméra, elles sont entièrement mesurées. L'algorithme d'analyse est prédéfini, mais peut être adapté par l'utilisateur selon l'état et le type de l'échantillon. Les résultats sont alors classés de manière précise, conformément à la norme sélectionnée, et affichés sous forme de feuilles de résultats ou de rapports standardisés.

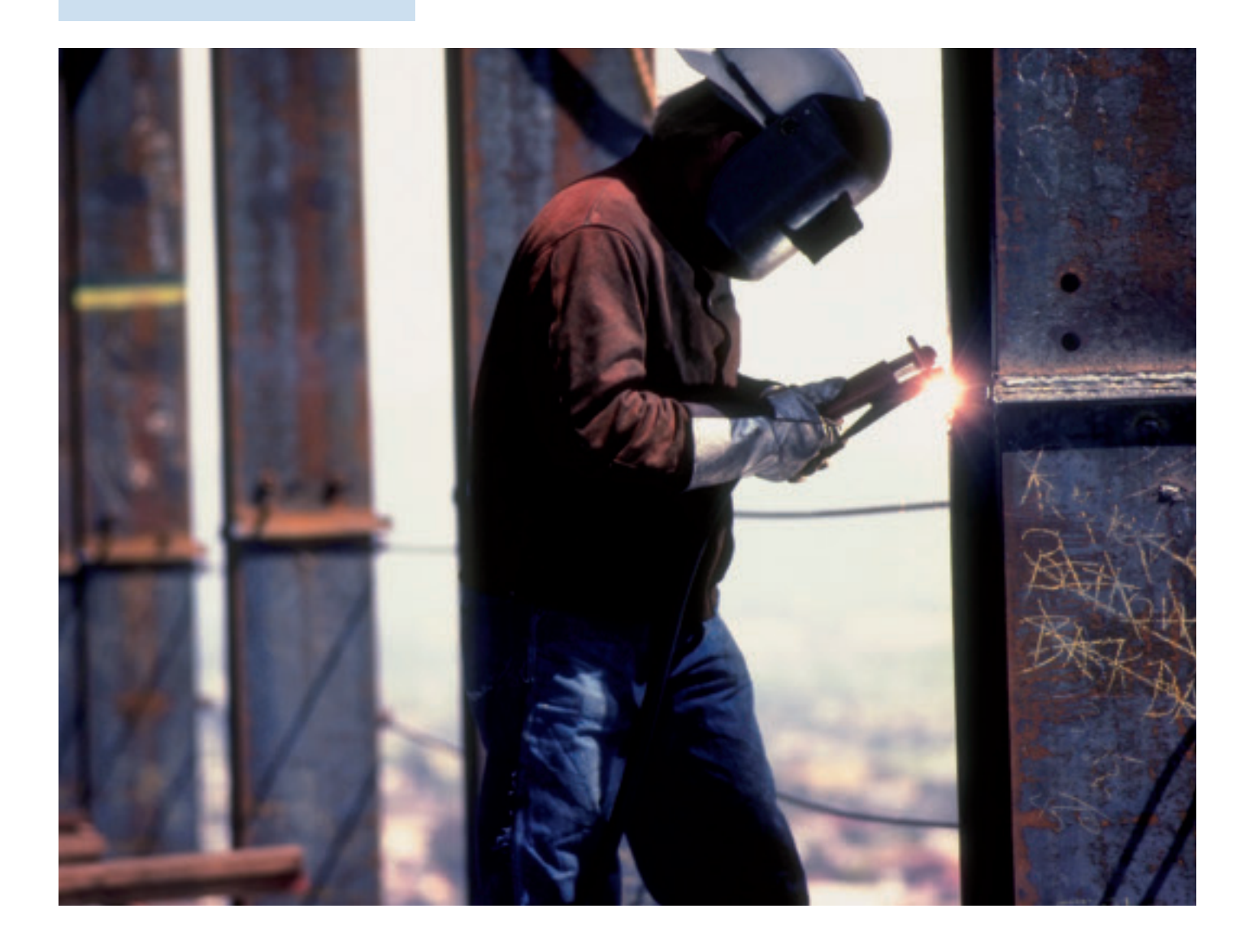

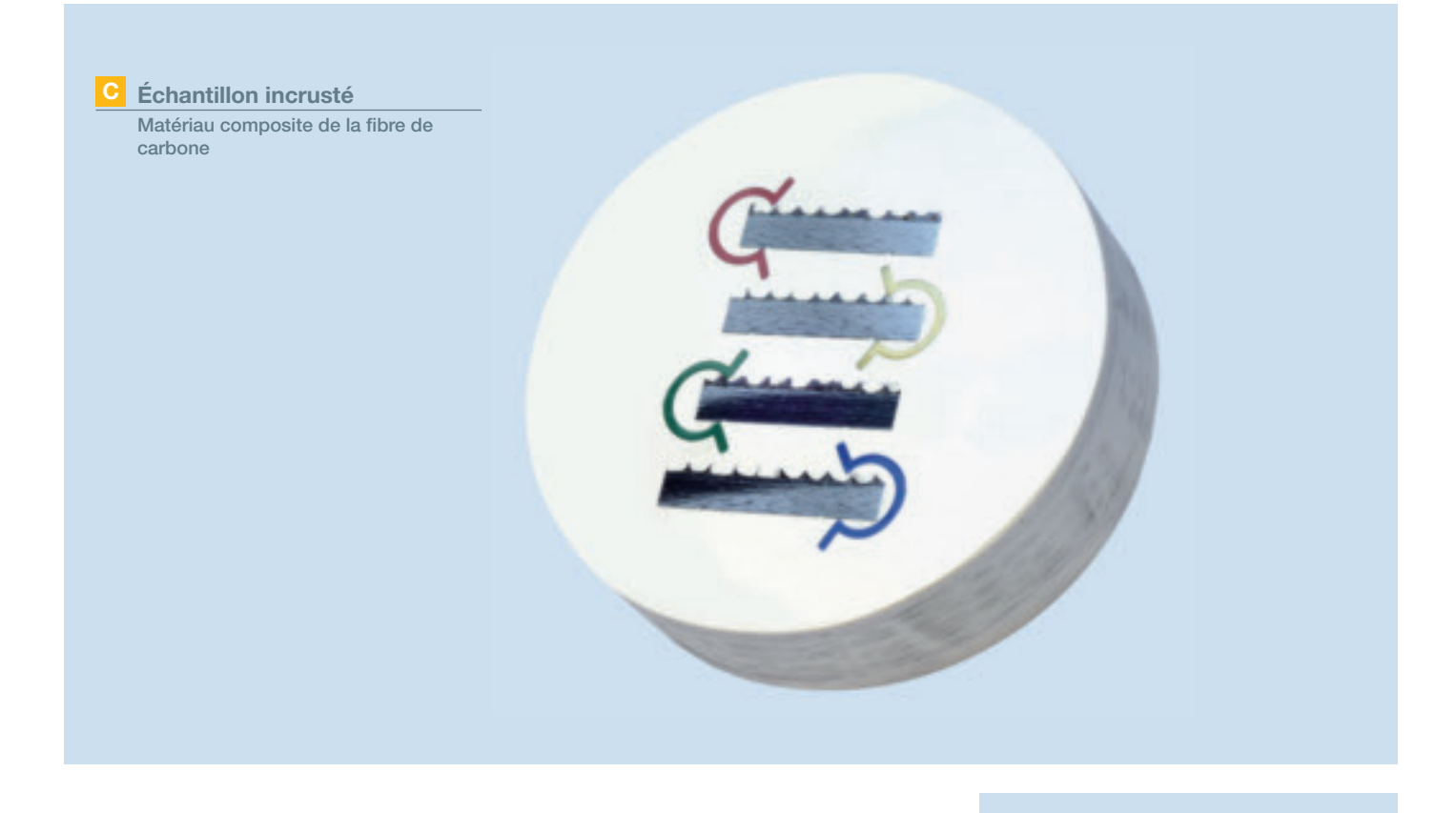

#### Classification des inclusions non métalliques

L'analyse des inclusions non métalliques ne pose plus aucun problème, quelle que soit la taille du champ de vision. Une inclusion qui s'étend sur plusieurs champs de vision sera reconstituée automatiquement pour obtenir une seule inclusion. Ce type d'analyse permet de différencier les inclusions causées par sulfuration de celles causées par oxydation. En ce qui concerne le second type d'inclusions, les oxydes peuvent se subdiviser en oxydes dissous, en bâtonnets d'oxydes et en oxydes sphéroïdaux. Les inclusions sont classées selon les normes ASTM E45, DIN 50602 et JIS G-555. Des normes supplémentaires peuvent également être ajoutées – notamment des normes nationales ou internationales, ou encore des normes propres à une société.

### Analyse des particules

Utilisez les fonctions analytiques pour détecter de manière quantitative et analyser des milliers d'objets en quelques secondes. La détection des particules est compatible avec les objets à phases multiples. Par exemple, lorsqu'il s'agit d'analyser un matériau poreux, les bulles d'air ainsi que les grains peuvent être analysés et classés en même temps. Il devient alors facile de vérifier les données de l'analyse, puisque les résultats respectifs des mesures sont liés aux particules correspondantes dans l'image.

### Mesure de l'épaisseur des couches (calopreps)

D E La méthode calopreps sert à déterminer l'épaisseur d'un revêtement à une ou plusieurs couches. L'analyse d'un revêtement ne révèle pas seulement l'épaisseur des couches mais elle fournit également plusieurs informations détaillées au sujet de la force d'adhésion et de tous les problèmes éventuels susceptibles de survenir au cours du processus. Les résultats sont affichés sous la forme d'une feuille de données ou d'un graphique. Les résultats peuvent également apparaître sous la forme d'un rapport généré automatiquement.

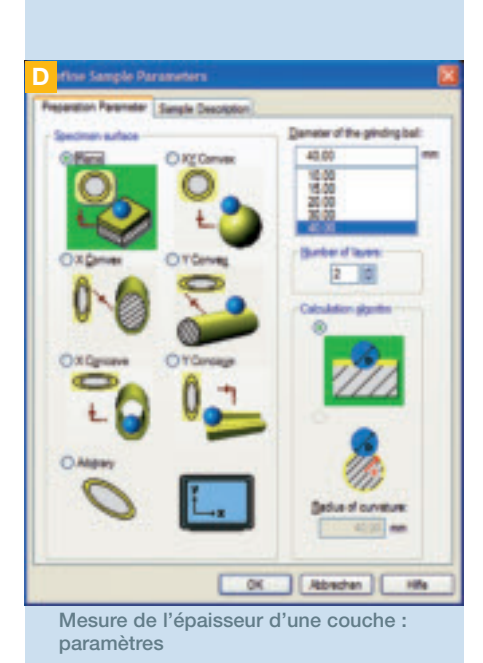

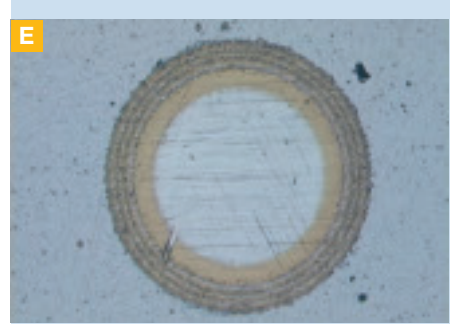

Échantillon rodé

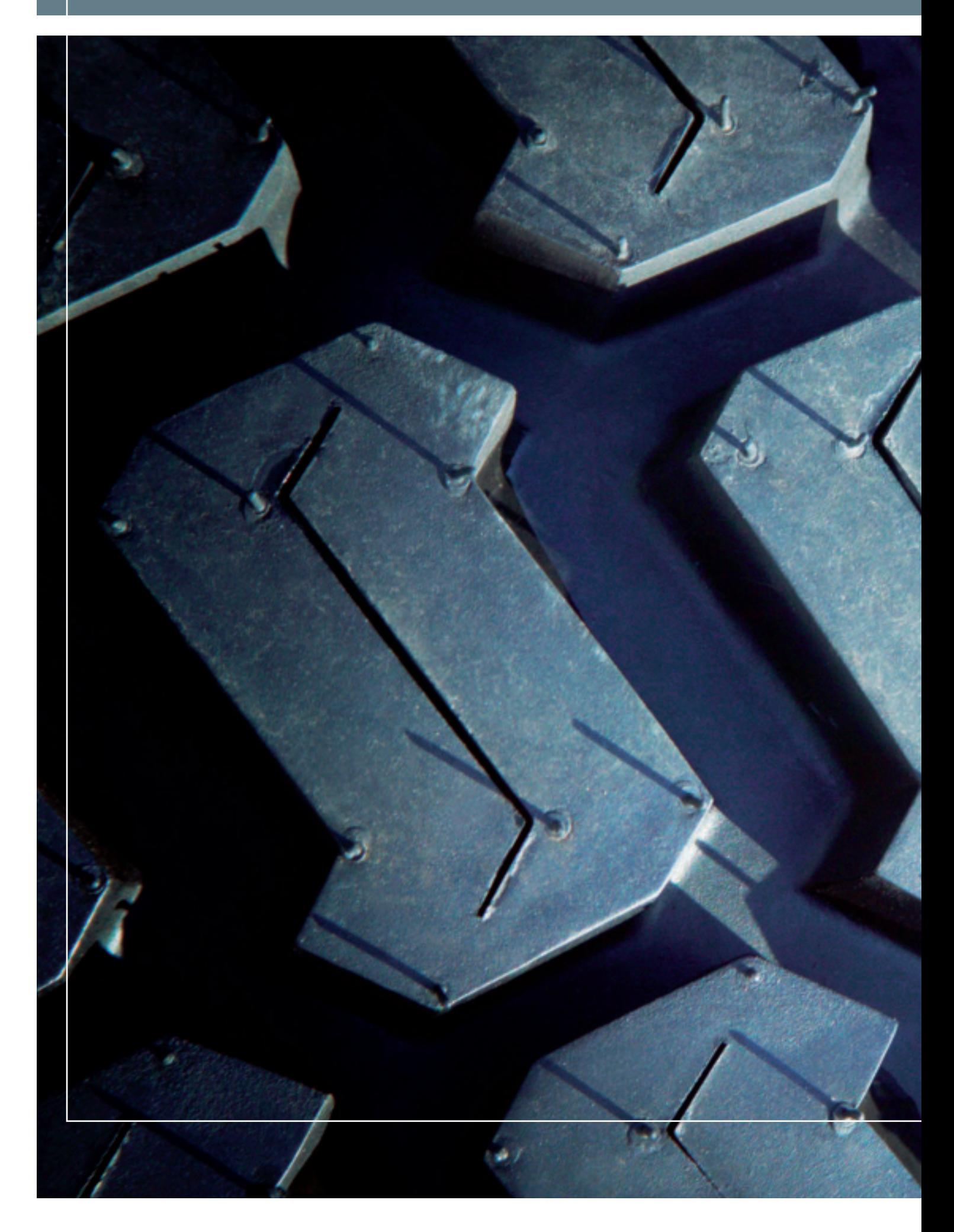

## DES SYSTÈMES COMPLETS POUR DES APPLICATIONS SPÉCIALISÉES

## Des solutions qui répondent à la simple pression d'une touche – simples et efficaces

Chaque produit de la gamme Inspector analysis a été conçu pour effectuer systématiquement et automatiquement une tâche très spécifique. Les composants logiciels et matériels, tels que le microscope, la caméra numérique, la platine motorisée et le contrôleur sont tellement précis que l'exactitude et la reproductibilité des mesures, analyses et évaluations sont garanties. Tous les systèmes complets ont été développés spécialement pour gérer des applications spécifiques. Néanmoins, ils s'inscrivent tous dans une optique commune à tous les produits de la gamme Inspector d'analysis. Une fois que l'utilisateur en maîtrise l'utilisation, plus aucune formation n'est requise pour manipuler ces produits.

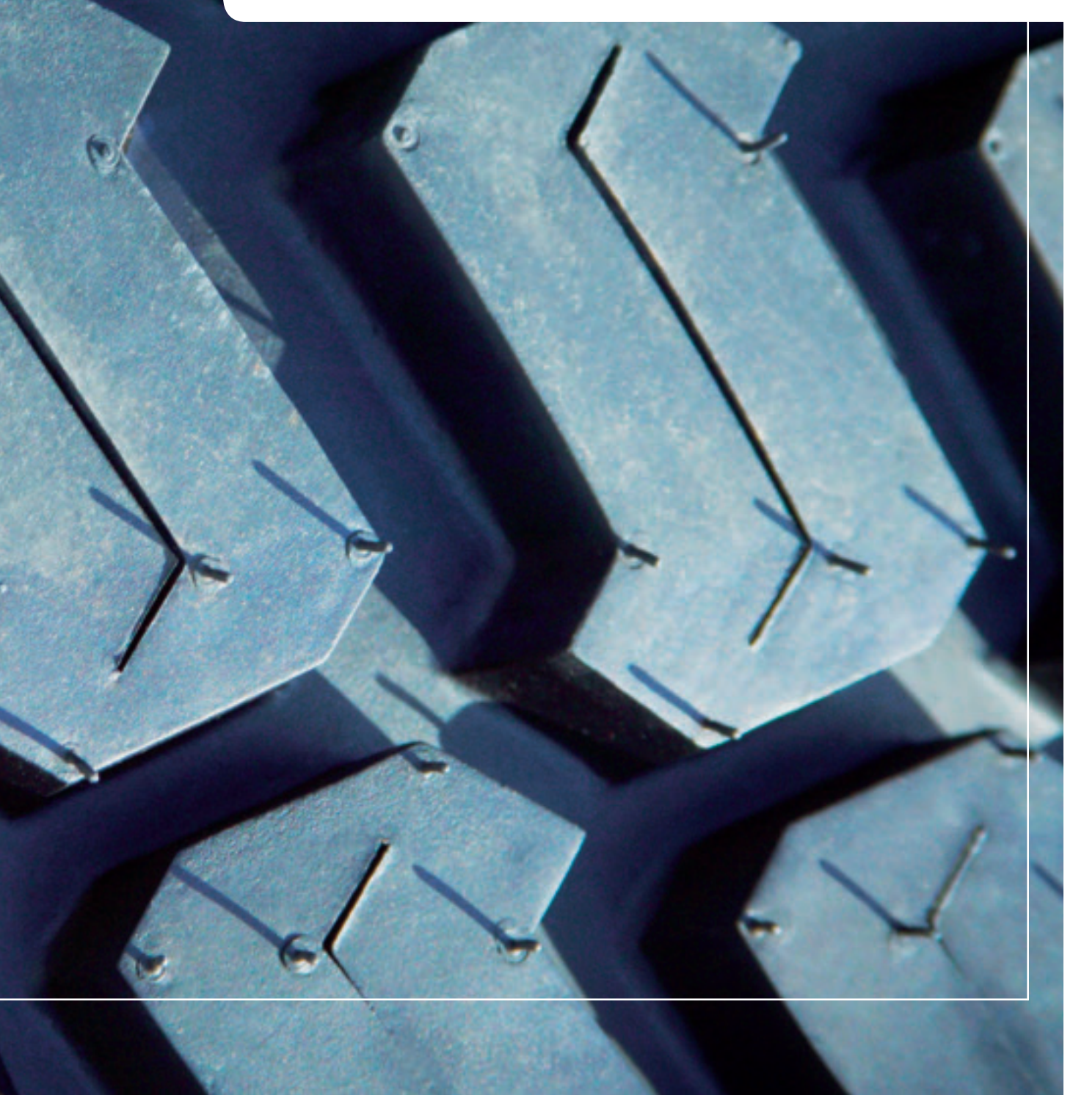

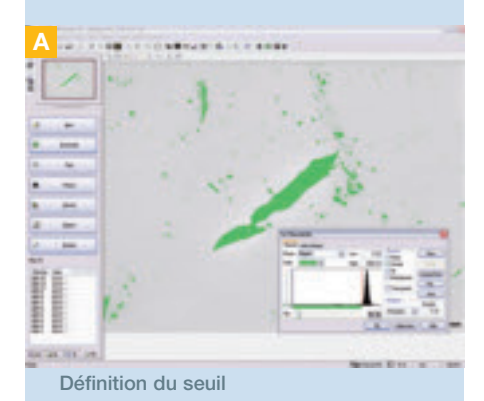

B  $(1 -$ 

Outil normalisé de validation des types de particules

> **Station Filter Inspector** Le Filter Inspector analysis

# LE FILTER INSPECTOR ANALYSIS

La propreté constitue un facteur de première importance dans la plupart des applications industrielles, pharmaceutiques et médicales. Elle peut affecter la durée de vie utile ainsi que la fonctionnalité des composants techniques. Presque tous les procédés de production et tous les produits sont soumis à des exigences spécifiques en matière de propreté. Parmi les applications pour lesquelles une analyse de filtre est requise, on compte notamment : l'évaluation de la contamination dans les lubrifiants, les liquides hydrauliques, les particules de carbone présentes dans les émissions générées par les moteurs diesel, le contrôle des particules résiduelles présentes dans les blocs moteurs, les systèmes de transmission, les arbres à cames et les vilebrequins. Les réglementations relatives à la contamination sont définies dans les normes en vigueur applicables à chaque branche de l'industrie, la quantité autorisée de particules résiduelles pouvant varier fortement.

#### Haute résolution – rapidité d'analyse

Le Filter Inspector analysis est un système d'analyse des particules résiduelles conçu pour l'analyse optique entièrement automatisée, la classification et l'archivage des particules résiduelles présentes sur les filtres, ainsi que la quantification de ces particules résiduelles présentes sur les composants et les pièces d'un système. Cette station complète, qui se compose d'un microscope, d'une platine motorisée avec contrôleur, d'une caméra numérique et du logiciel d'analyse Filter Inspector, a été conçue pour effectuer des analyses à haute résolution.

#### Quantification précise des particules résiduelles et détermination de leurs caractéristiques

A Le logiciel Filter Inspector analysis est convivial et guide l'utilisateur au long de toutes les étapes de l'analyse. Un minimum d'étapes est requis lors de cette analyse simple, et il est tout aussi facile de mener des analyses plus complexes. Le Filter Inspector analysis détermine de manière précise le nombre de particules résiduelles présentes sur le filtre tout entier. Les images peuvent être capturées sur toute la grandeur du filtre ; elles peuvent ensuite être analysées et classées automatiquement. L'algorithme de détection réduit au maximum les possibilités d'erreur et/ou d'influence.

#### Outil normalisé de validation des types de particules

B Le Filter Inspector analysis intègre un outil normalisé de validation des particules servant à la vérification de l'étalonnage et des algorithmes d'évaluation des caractéristiques des particules et à la précision des échantillonnages.

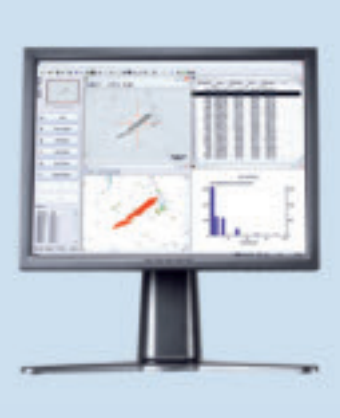

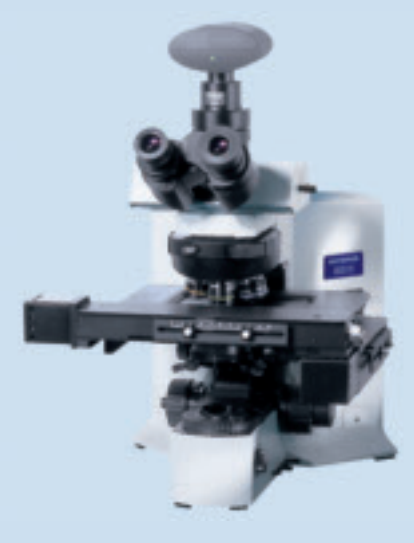

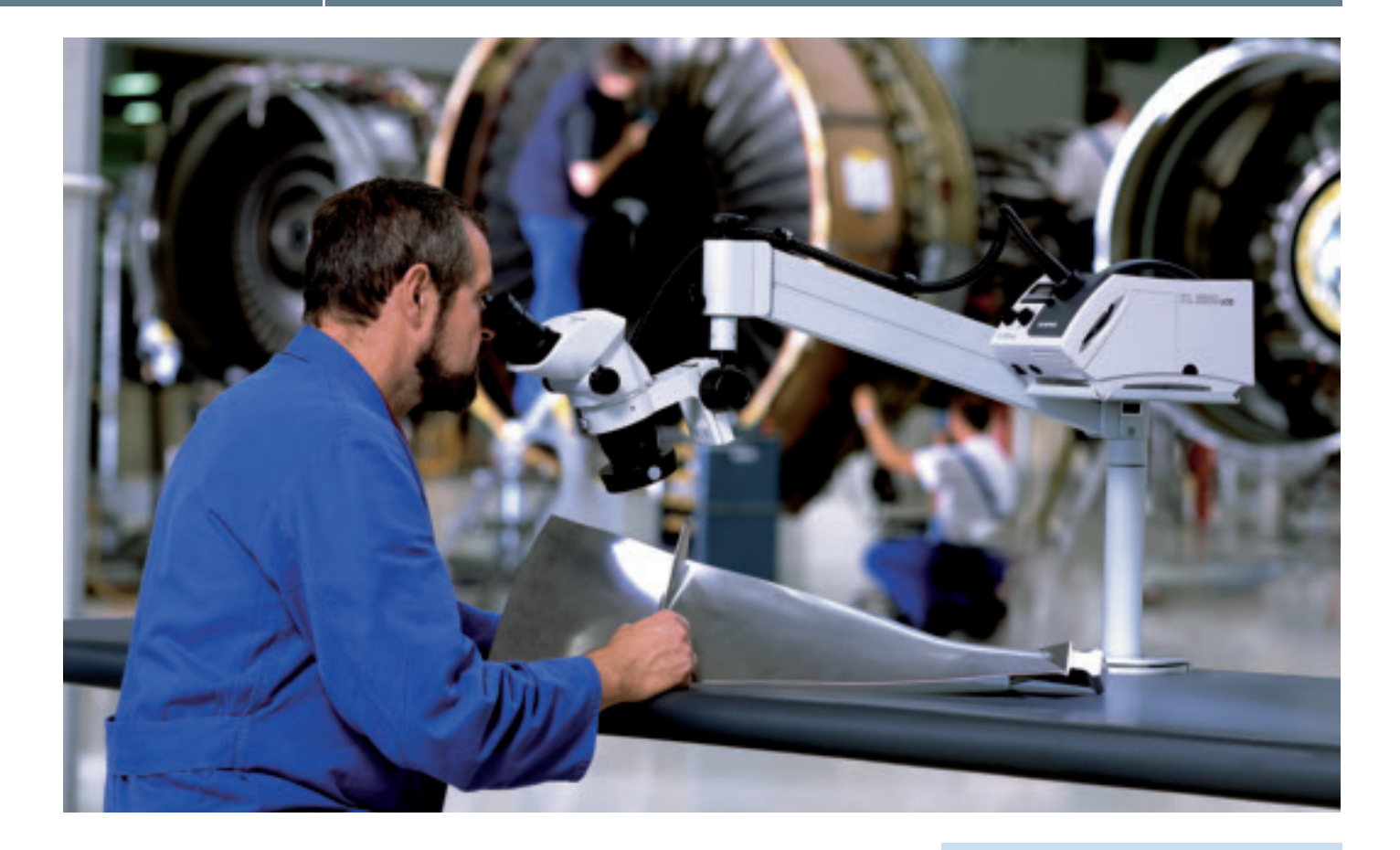

## LE PARTICLE INSPECTOR ANALYSIS

D E L'analyse des particules permet aux utilisateurs de quantifier et d'analyser les objets présents sur les images acquises. Nombreuses sont les applications qui requièrent ce type d'évaluation. Les exigences en matière d'assurance qualité pour les matériaux plastiques renforcés à la fibre de carbone constituent un exemple des plus parlants. Ces exigences requièrent l'analyse des particules logées dans la fibre, dans la résine et dans les pores d'un matériau.

#### Détection rapide des caractéristiques des particules

Le Particle Inspector analysis constitue un système complet d'analyse, de classification et de documentation entièrement automatisé. Ce système se compose d'un microscope, d'une caméra numérique, d'une platine motorisée avec contrôleur et d'un logiciel d'analyse des particules. L'évaluation liminaire des particules présentes sur les images acquises permet de déterminer les caractéristiques de ces particules, notamment la superficie, la taille, la forme, l'emplacement, la densité et l'intensité, et elle permet également de procéder à des analyses limitées à des zones sélectionnées ou à certaines classes d'objets.

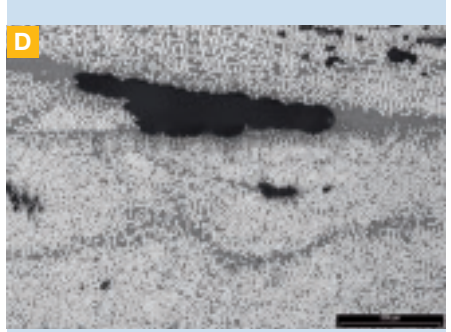

Détection des particules dans les matériaux plastiques renforcés à la fibre de carbone

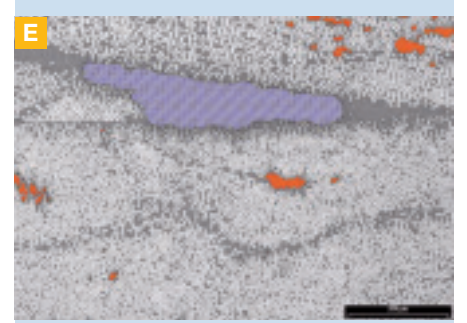

Classification par codes de couleurs

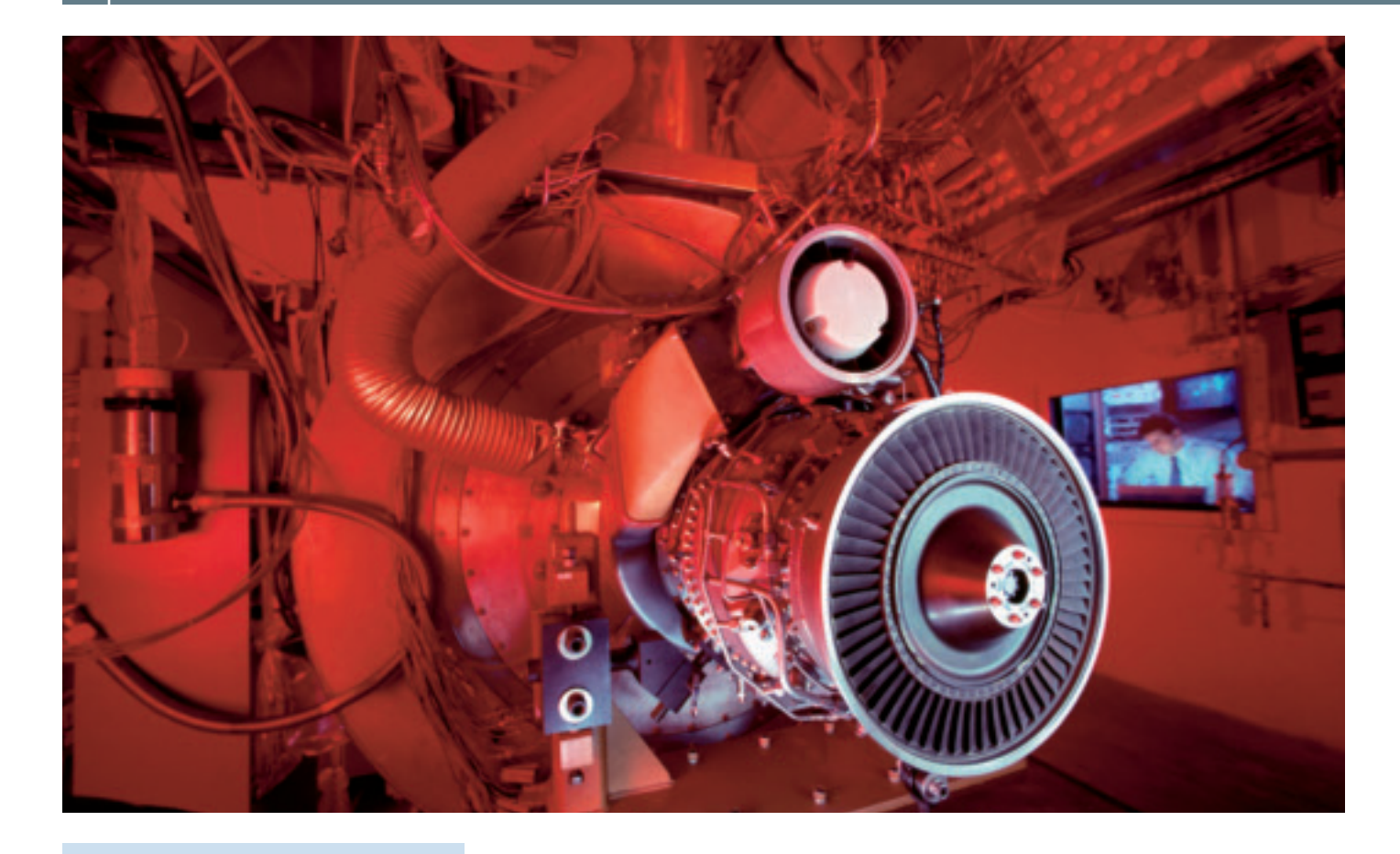

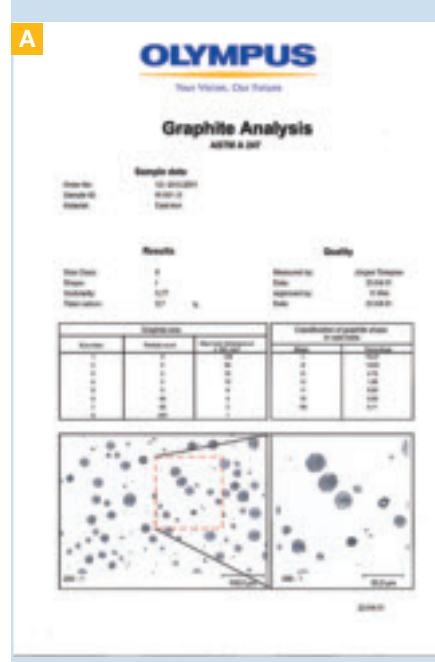

Rapport d'analyse satisfaisant aux exigences des normes applicables

# LE CAST IRON INSPECTOR ANALYSIS

A Des propriétés telles que la dureté, le faible coût de la matière première, la malléabilité et le faible coût de formage ont fait de la fonte un matériau fréquemment utilisé dans l'industrie des métaux. La qualité et les propriétés de cette fonte sont déterminées par sa teneur en graphite. C'est la raison pour laquelle, à des fins de développement des produits et d'assurance qualité, il est important d'évaluer la morphologie et la distribution du graphite dans le fer.

#### Des résultats d'analyse obtenus pas simple pression d'une touche

Le Cast Iron Inspector analysis se compose d'un microscope, d'une caméra numérique, d'une platine motorisée dotée d'un contrôleur et d'un logiciel d'analyse. Il s'agit d'une station complète d'analyse optique entièrement automatisée et conçue pour la classification et l'archivage des microstructures du graphite présent dans la fonte. Toutes les opérations, qu'il s'agisse d'acquisition des images, d'analyse ou de documentation, sont prises en charge automatiquement sur simple pression d'une touche. Toutes les particules de graphite, sans exception, sont détectées automatiquement, et ensuite évaluées en fonction de leur taille et de leur forme. Les résultats de répartition en fonction de la taille et de la forme sont affichés sous la forme d'une feuille de données ou d'un graphique. Le système intègre un algorithme de classification conforme aux normes nationales et internationales telles que les normes VDG, EN ISO, JIS et ASTM pour l'évaluation de la qualité des matériaux. D'autres normes peuvent également être ajoutées par l'utilisateur. Les configurations du système, les critères d'évaluation et les paramètres d'analyse peuvent être sauvegardés et adaptés en fonction des différentes méthodes de préparation des échantillons.

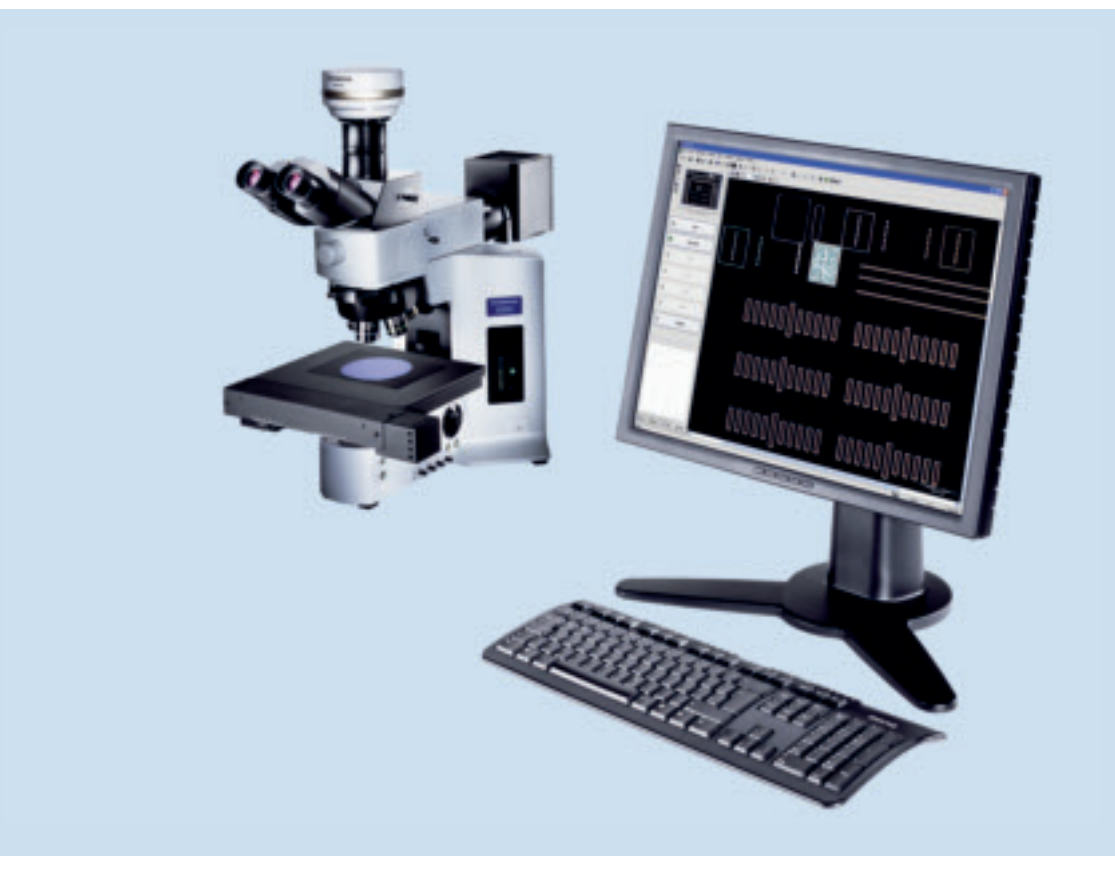

## L'INCLUSION INPECTOR ANALYSIS

B C Les inclusions non métalliques présentes dans l'acier sont souvent la cause de défauts matériels graves et dangereux. Elles sont souvent à l'origine de la fragilité et de la formation de fissures. Ces inclusions non métalliques peuvent être causées par sulfuration ou par oxydation durant le procédé de fusion. Tous les aciers contiennent des inclusions non métalliques dans une mesure plus ou moins grande. Le type et l'apparence de ces inclusions non métalliques dépendent de facteurs divers tels que le type d'acier, le procédé de fusion et la technique de formage pour faire du lingot ou du produit de la coulée un produit fini. La pureté de l'acier s'avère dès lors être une caractéristique particulièrement importante à déterminer. Cette détermination fournit des informations sur l'importance des inclusions non métalliques qui se sont formées par sulfuration ou par oxydation.

#### Détection des inclusions quel que soit le champ de vision

L'Inclusion Inspector analysis se compose d'un microscope, d'une caméra numérique, d'une platine motorisée dotée d'un contrôleur et d'un logiciel d'analyse. Il s'agit d'une station complète d'analyse et d'archivage de la distribution des inclusions non métalliques. L'analyse de ces inclusions non métalliques peut être effectuée quel que soit le champ de vision. Une inclusion qui nécessite plusieurs champs de vision est automatiquement reconstituée en une seule et même particule. La classification permet de différencier les inclusions causées par sulfuration de celles causées par oxydation. En ce qui concerne le second type d'inclusions, les oxydes peuvent se subdiviser en oxydes dissous, en bâtonnets d'oxydes et en oxydes sphéroïdaux. La classification des inclusions satisfait aux exigences des normes ASTM E45, DIN 50602 et JIS G-0555. L'ensemble des normes disponibles peut être complété par des feuilles de classification éditables. Cela signifie que d'autres normes nationales, internationales et propres à une société peuvent être élaborées.

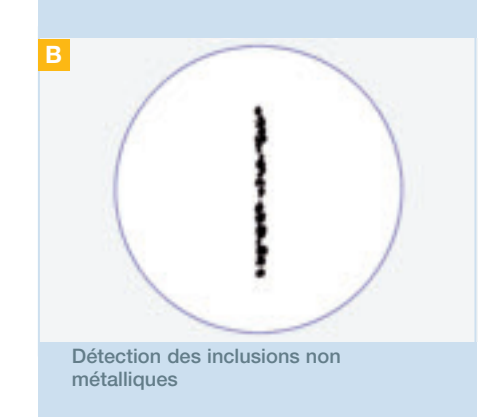

| <b>STAR</b>    |                |               |   |  | Y |                 |   |   |   |  |
|----------------|----------------|---------------|---|--|---|-----------------|---|---|---|--|
|                | $H = H$        |               |   |  |   |                 |   |   |   |  |
|                |                |               |   |  |   |                 |   |   |   |  |
|                |                |               |   |  |   |                 |   |   |   |  |
|                | $\overline{a}$ |               |   |  |   |                 |   |   | ÷ |  |
|                |                |               |   |  |   |                 |   |   |   |  |
| <b>RANGERS</b> |                |               |   |  |   |                 |   |   |   |  |
|                |                |               |   |  |   |                 |   |   |   |  |
|                |                |               |   |  |   |                 |   |   |   |  |
|                |                |               |   |  |   |                 |   |   |   |  |
|                |                | ٠             |   |  |   |                 |   |   |   |  |
|                |                |               |   |  |   |                 |   |   |   |  |
|                |                |               |   |  |   |                 |   |   |   |  |
| ست             |                | ٣<br>$\cdots$ |   |  |   |                 |   |   |   |  |
|                |                | was           | m |  | m | m               | m | m | u |  |
|                |                |               |   |  |   | <b>Sentence</b> |   | m |   |  |

Rapport d'analyse satisfaisant aux exigences des normes applicables

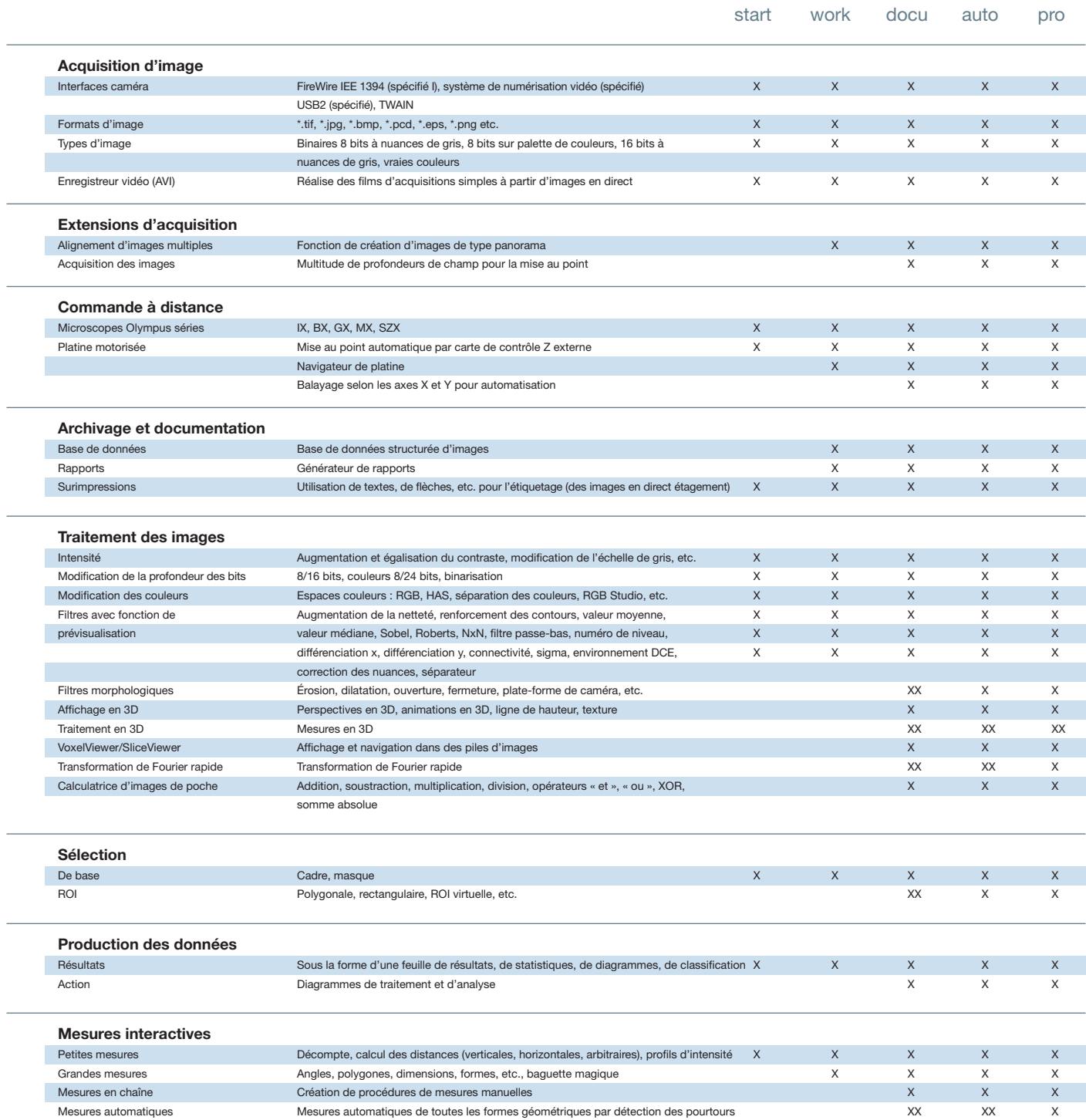

 $\overline{a}$ 

 $\overline{\phantom{a}}$ 

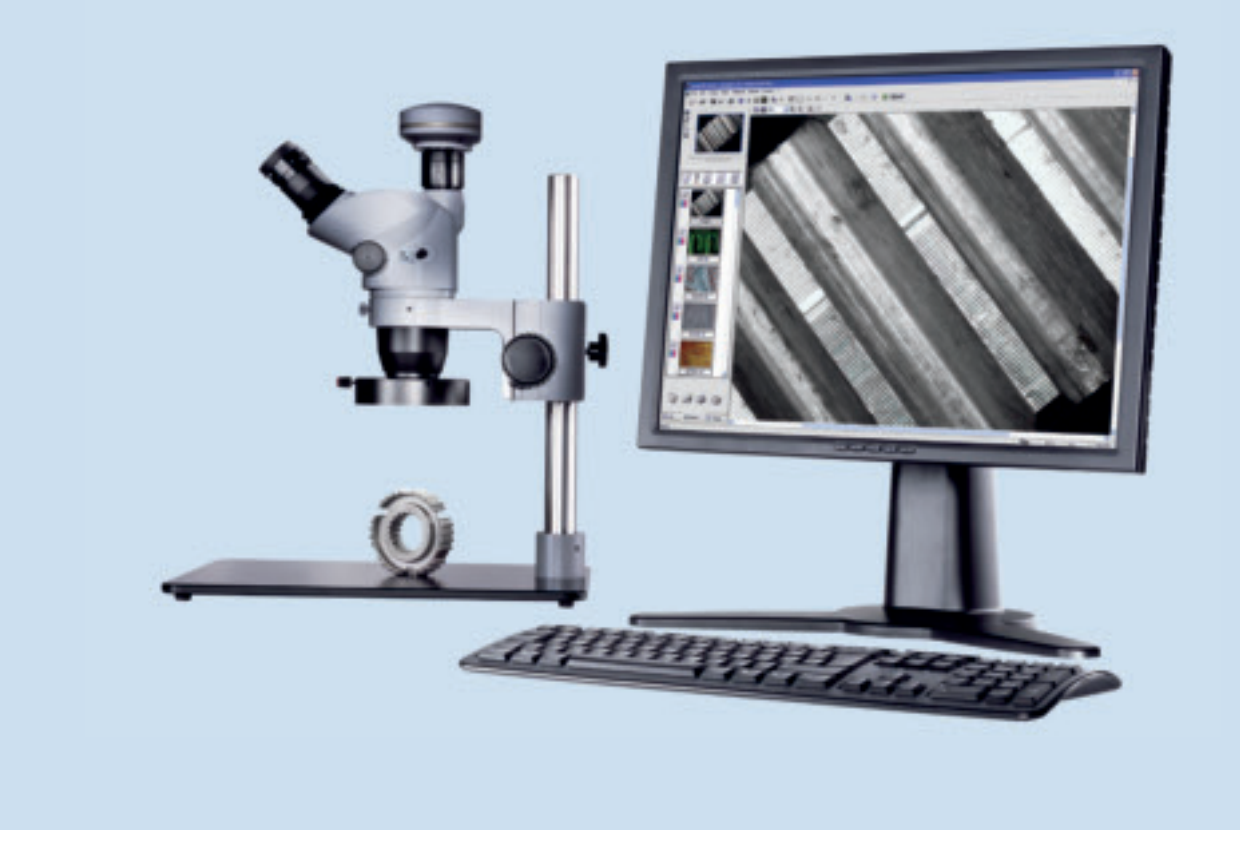

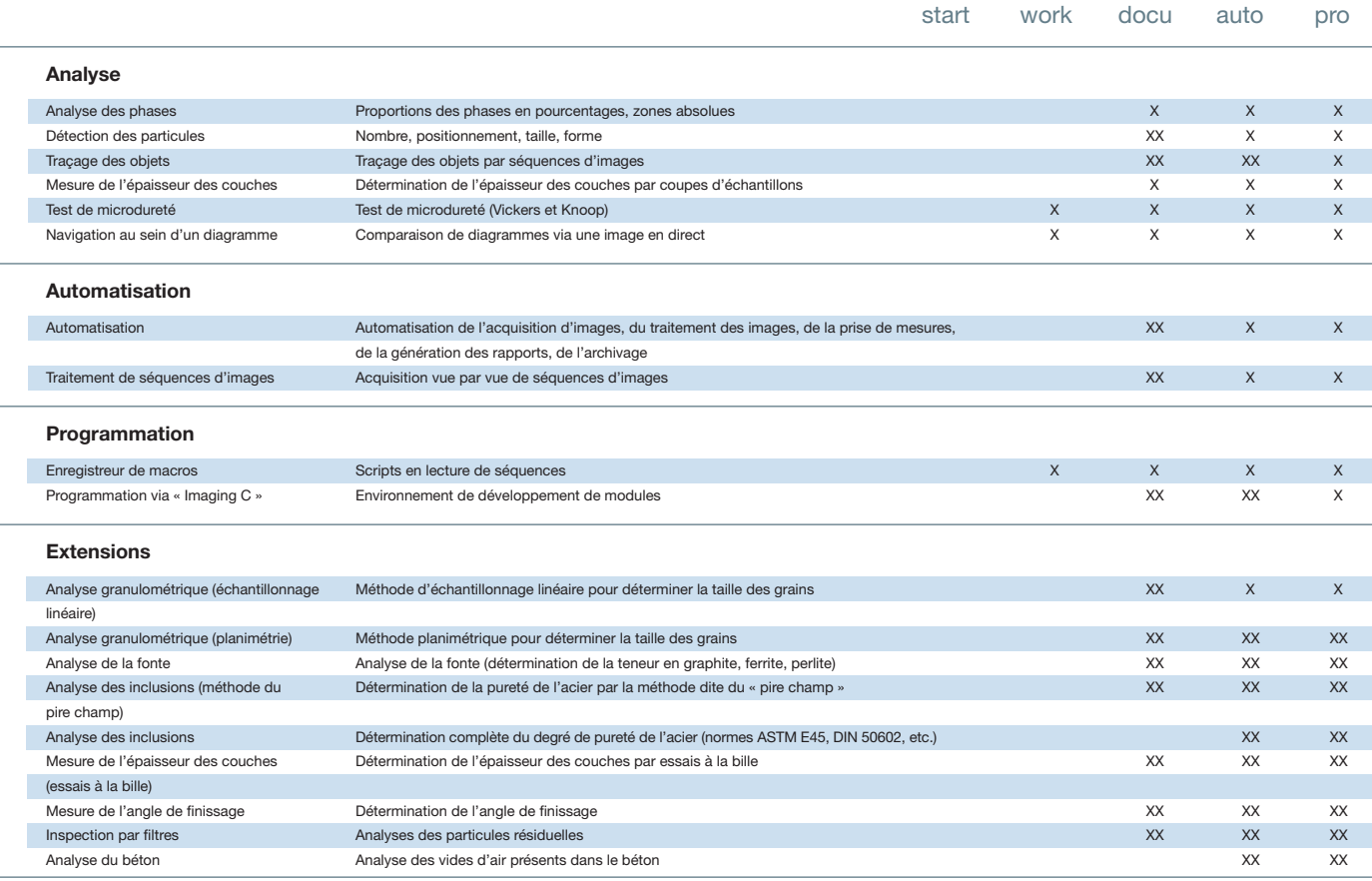

X de série

XX disponible en option

## Caractéristiques techniques

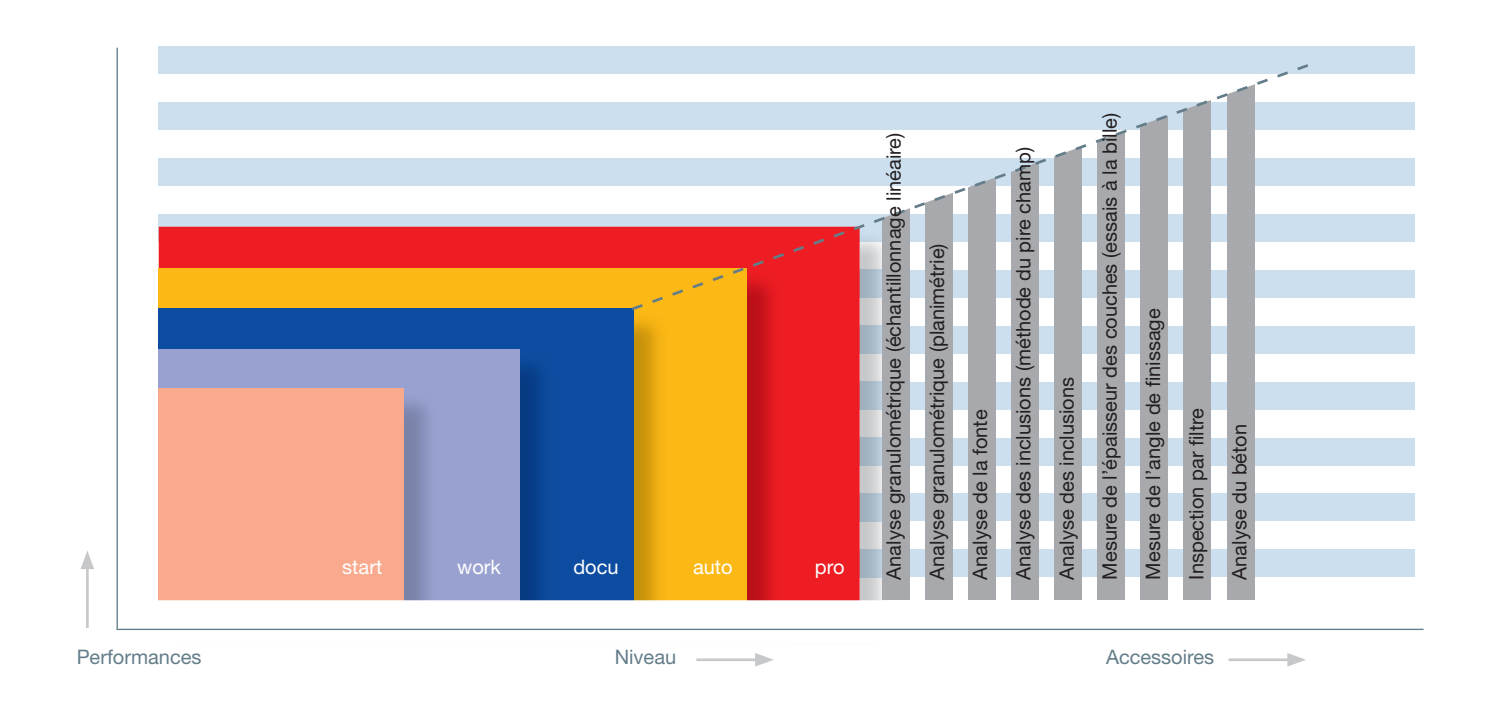

## Diagramme du système

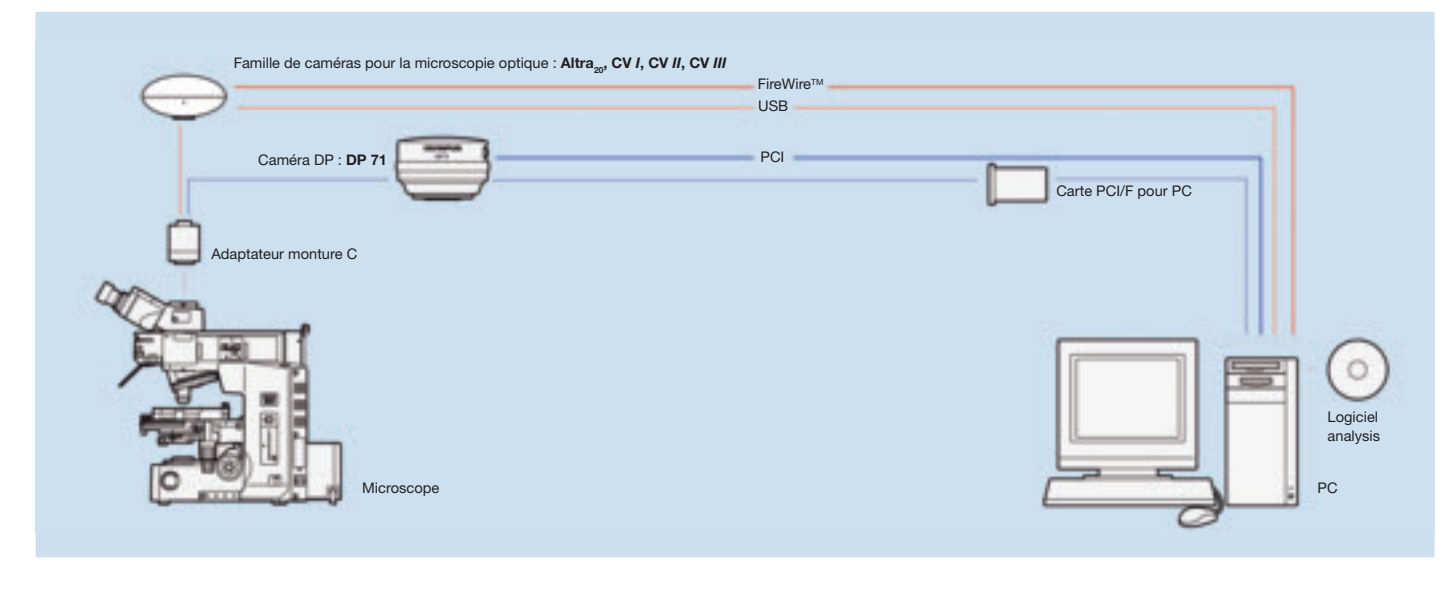

Le fabricant se réserve le droit d'apporter des modifications techniques aux produits sans avis préalable. 
<br>
Le fabricant se réserve le droit d'apporter des modifications techniques aux produits sans avis préalable.

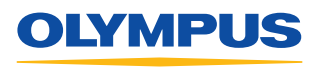

#### **OLYMPUS LIFE SCIENCE EUROPA GMBH**

Postfach 10 49 08, 20034 Hamburg, Germany Wendenstraße 14–18, 20097 Hamburg, Germany Phone: +49 40 23773-0, Fax: +49 40 23773-4647 E-mail: microscopy@olympus-europa.com

#### **OLYMPUS BELGIUM N.V.**

Olympus Belgium N. V., Boomsesteenweg 77,<br>B-2630 Aartselaar, Belgium<br>Phone: +32 3 8705800, Fax: +32 3 8872426<br>E-mail: info@olympus.be

#### **OLYMPUS FRANCE S.A.**

 Division Bio-Industrie, Parc d'Affaires Silic, BP 90165, 74 rue d'Arcueil, F-94533 Rungis Cedex, France Phone: +33 1 45602300, Fax: +33 1 46865646 E-mail: microscopie.ofr@olympus.fr

#### **OLYMPUS SCHWEIZ AG** Chriesbaumstrasse 6, CH-8604 Volketswil

Switzerland Phone: +41 44 9476662, Fax: +41 44 9476677 E-mail: micro.ch@olympus-europa.com